# **Introduction to Application Performance Analysis with CrayPat**

**Ilias Katsardis ikatsardis@cray.com**

COMPUTE I STORE I ANALYZE

**1**

**Cray Inc.**

# **Performance Optimization**

**We want to get the most science through a supercomputing system as possible**

**The more efficient codes are the more productive scientists and engineers can be**

, epi<br>/ A

3

e

 $\delta$ o

1 9

9

# **Performance Optimization**

- **Adapting the problem to the underlying hardware**
- **Combination of many aspects**
	- Effective algorithms
	- Implementation: Processor utilization & efficient memory use
	- Parallel scalability
- **Important to understand interactions**
	- Algorithm code compiler libraries hardware
- **Performance is not portable!**

# **Performance analysis**

**To optimise code we must know** *what* **is taking the time**

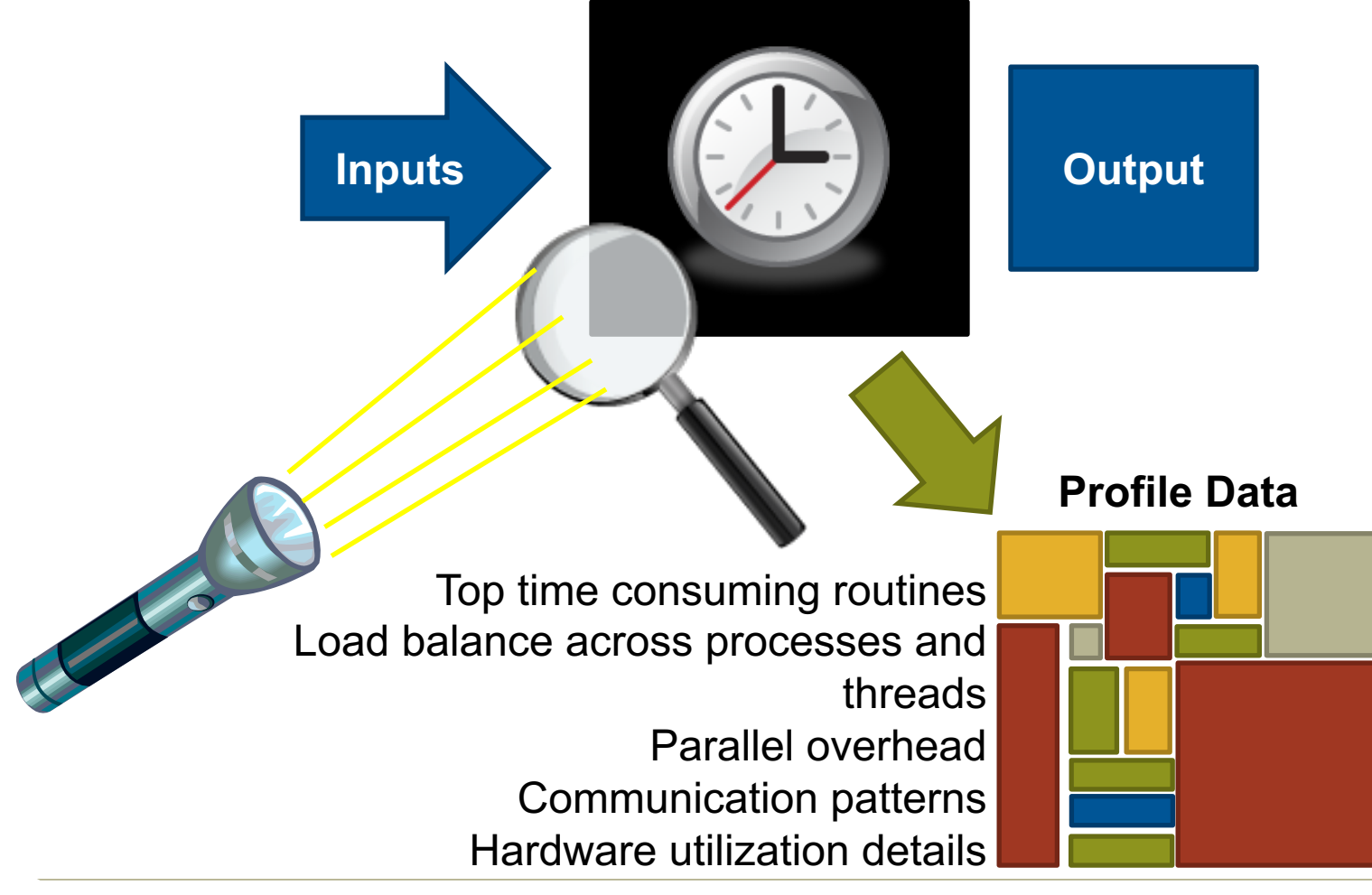

# **Not going to touch the source code?**

- **Find the** *compiler* **and its** *compiler flags* **that yield the best performance**
- **Employ** *tuned libraries* **wherever possible**
- **Find suitable settings for** *environment parameters*
- **Mind the** *I/O*
	- Do not checkpoint too often
	- Do not ask for the output you do not need

# **Why does scaling end?**

- **Amount of data per process small - computation takes little time compared to communication**
- **Amdahl's law in general**
	- E.g., single-writer or stderr I/O
- **Load imbalance**
- **Communication that scales badly with N**proc

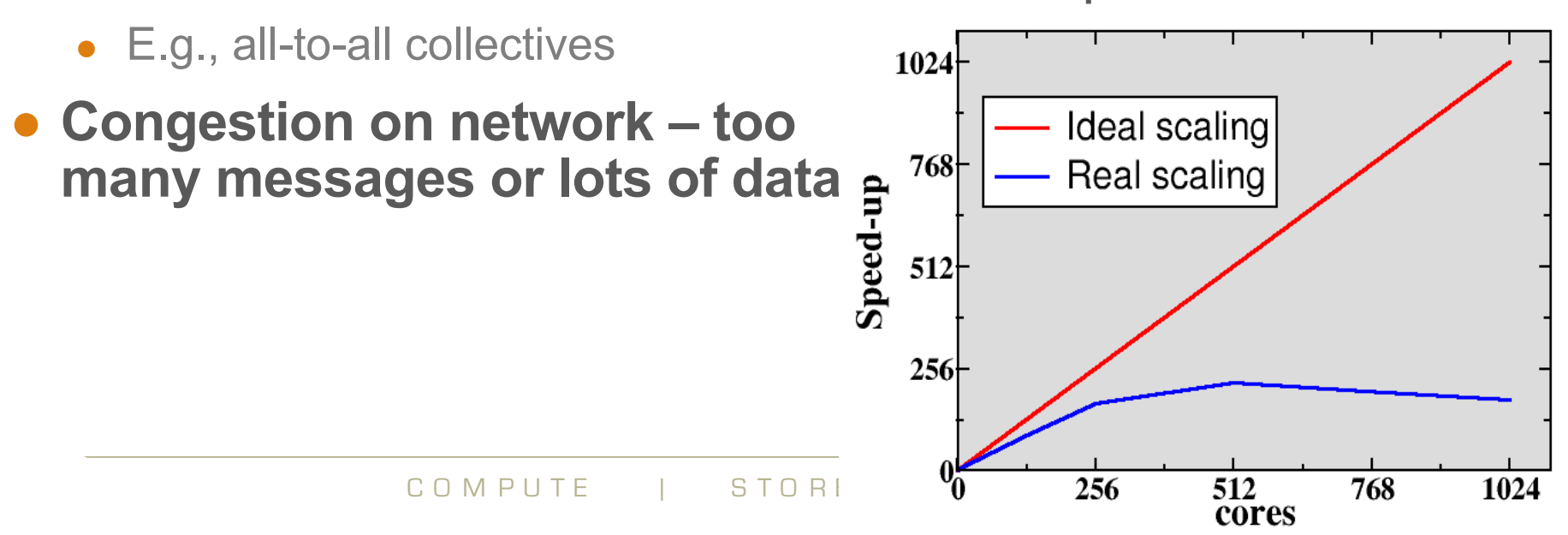

# **Application timing**

#### ● **Most basic information: total wall clock time**

- Built-in timers in the program (e.g. MPI\_Wtime)
- System commands (e.g. time) or batch system statistics

#### ● **Built-in timers can provide also more fine-grained information**

- Have to be inserted by hand
- Typically, no information about hardware related issues e.g. cache utilization
- Information about load imbalance and communication statistics of parallel program is difficult to obtain

# **Performance analysis tools**

#### ● **Instrumentation of code**

- Adding special measurement code to binary
	- Special commands, compiler/linker wrappers
	- Automatic or manual
- Normally all routines do not need to be measured

#### ● **Measurement: running the instrumented binary**

- Profile: sum of events over time
- Trace: sequence of events over time

# ● **Analysis**

- Text based analysis reports
- Visualization

# *Sampling*

#### **Advantages**

- Only need to instrument main routine
- Low Overhead depends only on sampling frequency
- Smaller volumes of data produced

#### **Disadvantages**

- Only statistical averages available
- Limited information from performance counters

### *Event Tracing*

#### **Advantages**

- More accurate and more detailed information
- Data collected from every traced function call not statistical averages

#### **Disadvantages**

- Increased overheads as number of function calls increases
- Huge volumes of data generated

COMPUTE | STORE |"automatic<sup>z</sup>profiling analysis"(APA) **Guided tracing** = trace only program parts that consume a significant portion of the total time In Cray Performance Analysis Toolkit this is referred to as

# **Step 1: Choose a test problem**

- **The dataset used in the analysis should**
	- Make scientific sense, i.e. resemble the intended use of the code
	- Be large enough for getting a good view on scalability
	- Be runable in a reasonable time
	- For instance, with simulation codes almost a full-blown model but run only for a few time steps
- **Should be run long enough that initialization/finalization stages are not exaggerated**
	- Alternatively, we can exclude them during the analysis

# **Step 2: Measure Scalability**

- **Run the uninstrumented code with different core counts and see where the parallel scaling stops**
- **Usually we look at strong scaling (fixed problem size)**
	- Also weak scaling (fixed amount of work per cpu) is definitely of interest

in here?

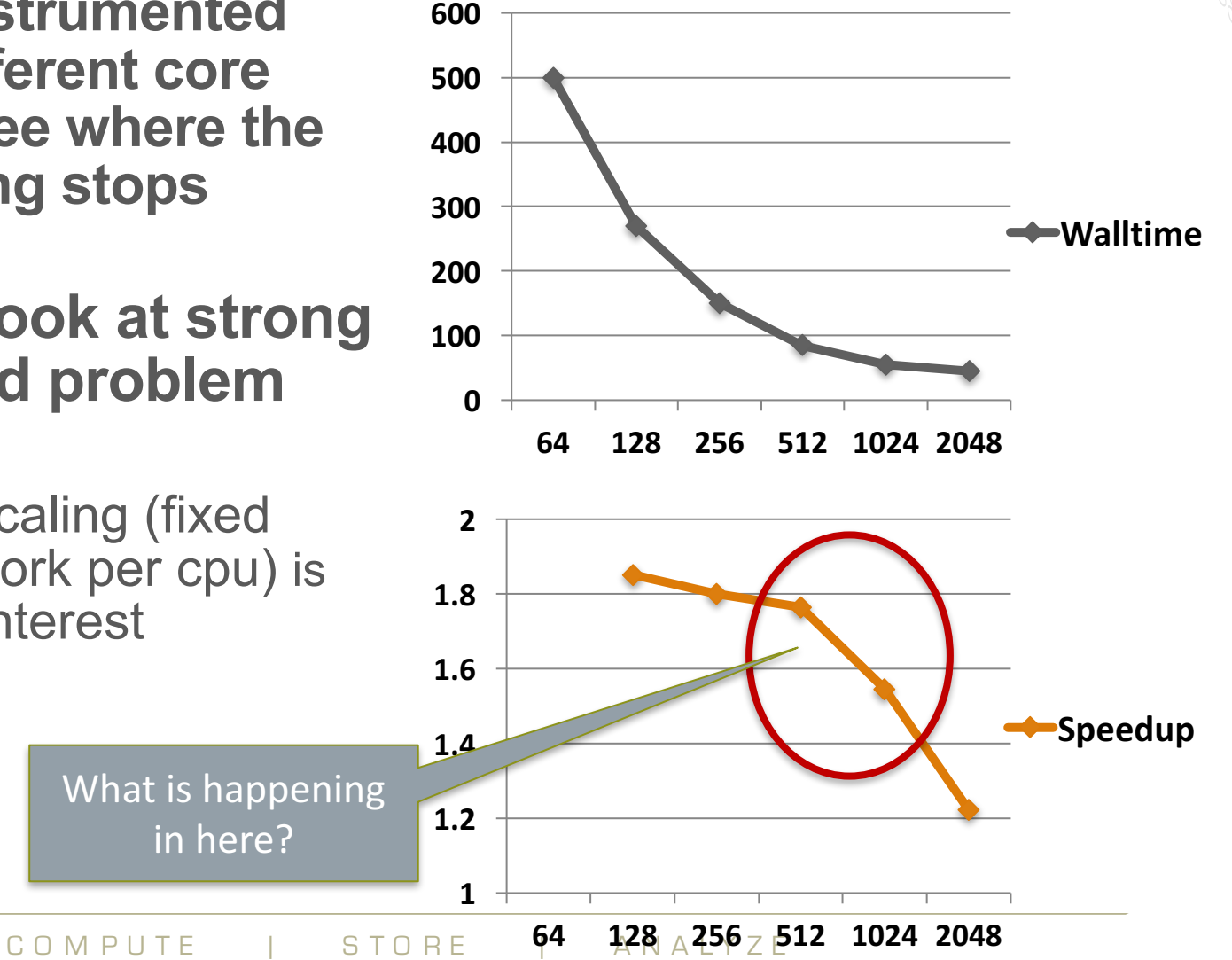

# **Step 3: Run instrumented version of application**

- **Obtain first a sampling profile to find which user functions should be traced**
	- With a large/complex software, one should not trace them all: it causes excessive overhead
- **Make an instrumented exe with tracing time-consuming user functions plus e.g. MPI, I/O and library (BLAS, FFT,...) calls**
- **Execute and record the first analysis with**
	- The core count where the scalability is still ok
	- The core count where the scalability has ended
	- **and identify the largest differences between these profiles**
- **CrayPat has an Automatic Profile Analysis (APA) mode to handle this process:**

# **Steps to Collect Performance Data**

- Access performance tools software
	- module load perftools-base
	- module load perftools-lite
- **Build instrumented version of the application keeping .o files (CCE: -h keepfiles)**
	- make clean
	- make
	- You should get an instrumented version program a.out
	- This has been instrumented for sampling (automatic profiling analysis), check with
		- strings a.out | grep 'CrayPat/X' CrayPat/X: Version 6.3.0 Revision 14319 09/02/15 13:51:12

#### ● **Run application to get top time consuming routines**

- aprun ... **a.out** *(or qsub <pat script>)*
- You should get \*.rpt and a \*.ap2 files
- The report in \*.rpt is additionally printed to stdout

#### **Example: Sampling report**

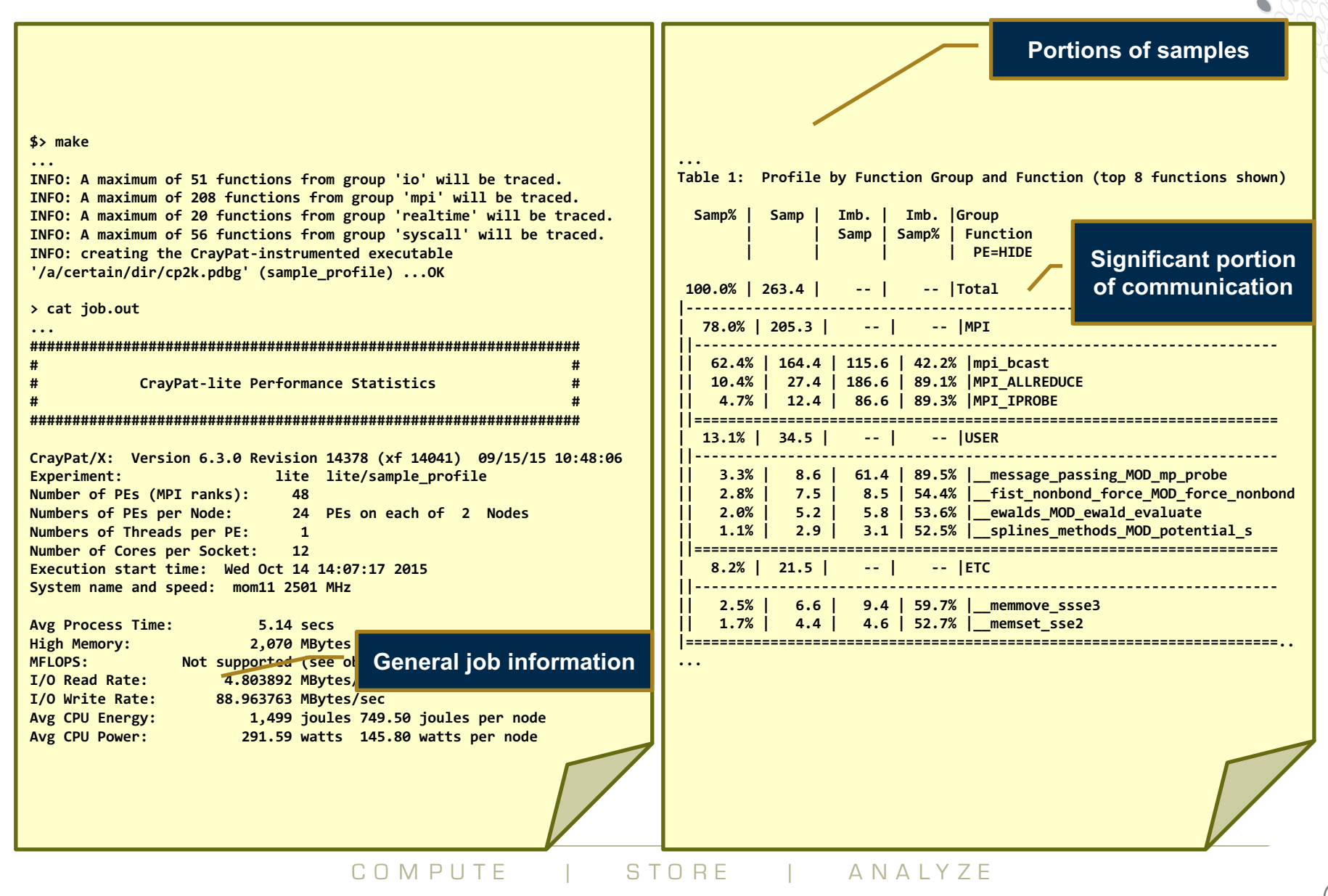

#### **Example: Sampling report (2)**

#### **...**

**=================== Observations and suggestions =================== Metric-Based Rank Order:**

**When the use of a shared resource like memory bandwidth is unbalanced across nodes, total execution time may be reduced with a rank order that improves the balance. The metric used here for resource usage is: USER Samp**

**For each node, the metric values for the ranks on that node are summed. The maximum and average value of those sums are shown below for both the current rank order and a custom rank order that seeks to reduce the maximum value.**

**A file named MPICH\_RANK\_ORDER.USER\_Samp was generated along with this report and contains usage instructions and the Custom rank order from the following table.**

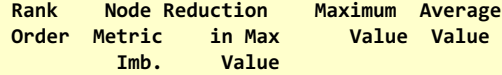

**Current 11.17% 9.310e+02 8.270e+02 Custom 2.59% 8.808% 8.490e+02 8.270e+02 ========================= End Observations =========================**

**...**

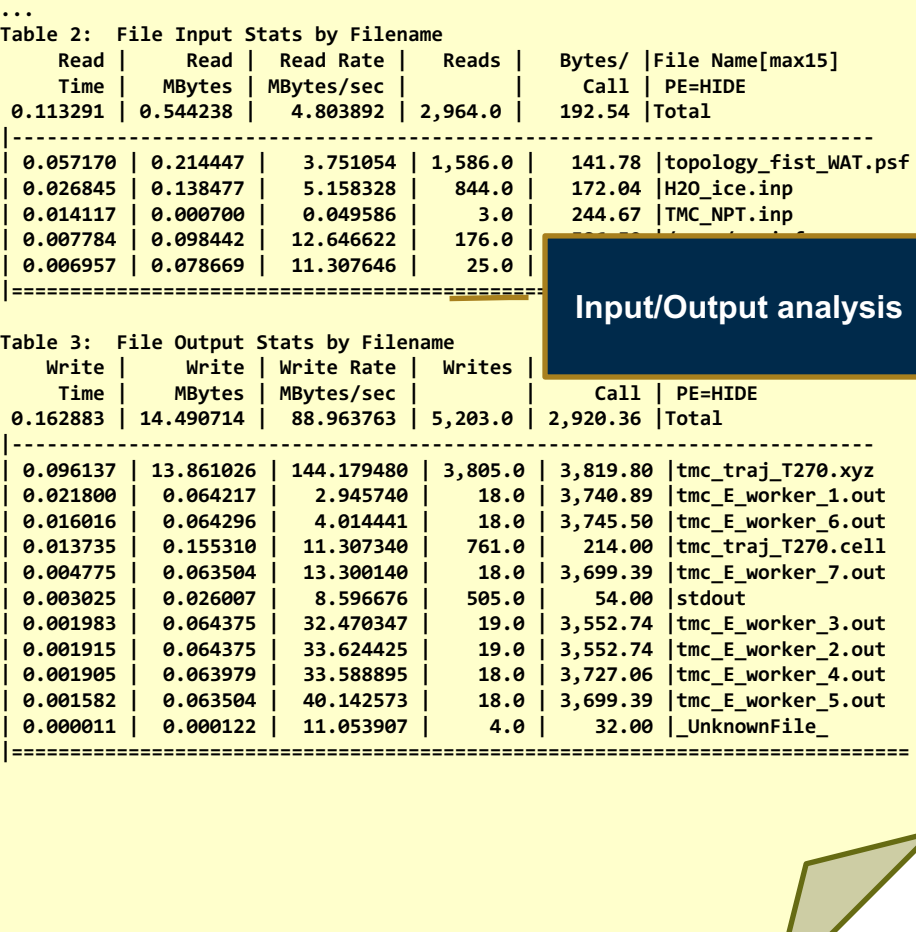

**Rank reorder suggestions**

# **Steps to Collecting Performance Data (2)**

● **At this stage the report gives us useful information and we should get sample hits in time-consuming code sections**

#### **We can see more info**

- pat report a.out+20199-40s.ap2
- You should see this printed to stdout
- **Includes** 
	- job info
	- profile by functions
	- observations and suggestions
	- runtime environment variables
	- hardware performance counter events
- We can also view graphically with Apprentice<sup>2</sup>
- **We can go further on to tracing and loop profiling**

# **Example: Tracing report**

- **Access perftools, then build and run application**
	- module load perftools-base
	- module load perftools-lite-event
	- make clean; make
	- aprun … a.out
- **Comparable to sampling experiment, but now the function are really traced from beginning to end**
- **Again observations and suggestions are printed**
	- E.g. rank reordering
	- And IO observations

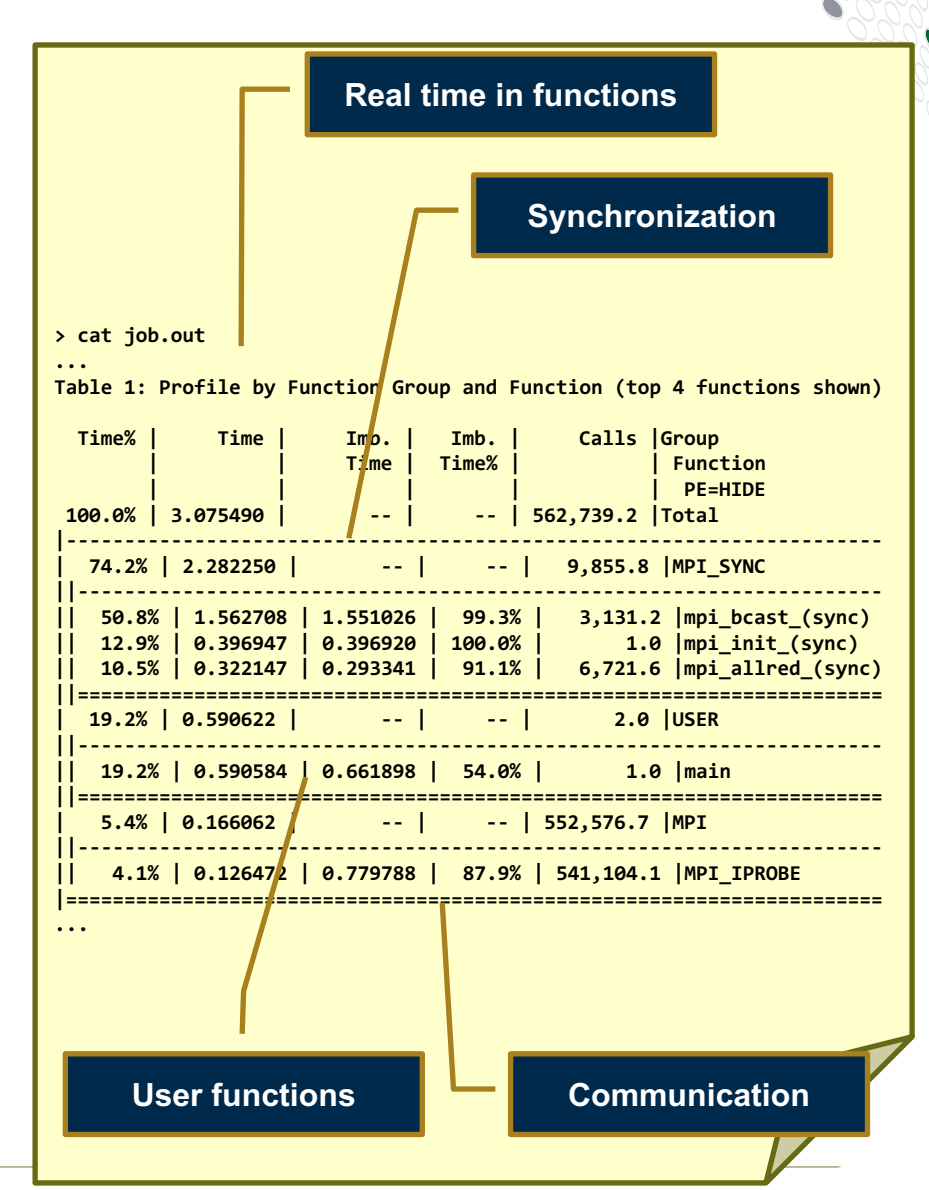

# **Example: Generate a loop Profile**

- **Access performance tools software, provide basic tools and environment settings**
	- module load perftools-base
- **Set environment for tracing experiments with loop profiling** 
	- module load perftools-loops
- **Build instrumented version of the application** 
	- make clean
	- make
	- You should get an instrumented version program a.out
	- This has been instrumented for sampling (automatic profiling analysis), check with
		- strings a.out | grep 'CrayPat/X' CrayPat/X: Version 6.3.0 Revision 14319 09/02/15 13:51:12

#### ● **Run application to get top time consuming routines**

- aprun … **a.out** *(or qsub <pat script>)*
- You should get \*.rpt and a \*.ap2 files
- The report in \*.rpt is additionally printed to stdout

### **Example: Generate a loop Profile**

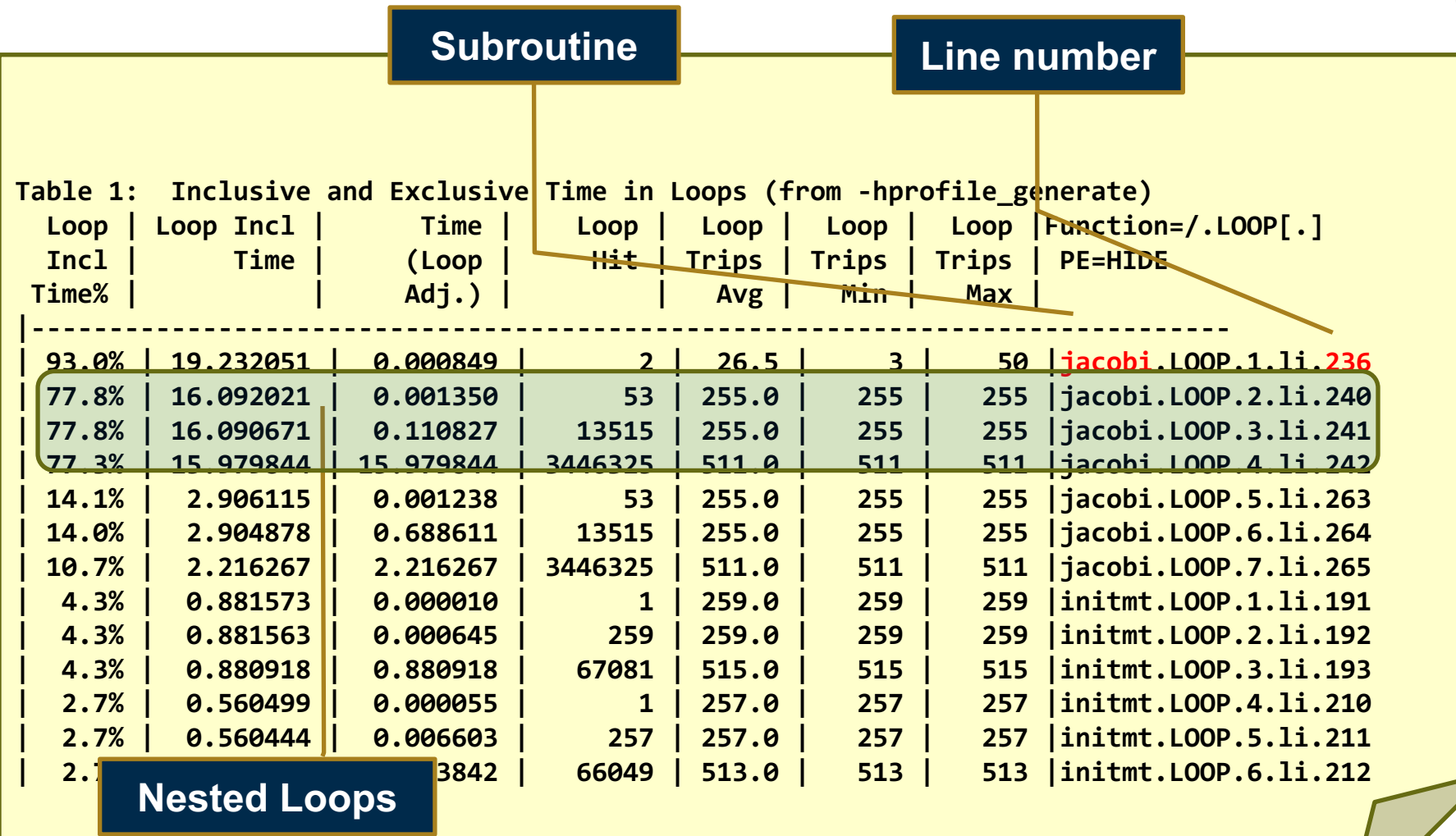

# **perftools-lite vs. perftools**

**• There are two ways of using CrayPat** 

#### ● **perftools-lite**

- An entry-level approach
- Aimed at users unfamiliar with the full perftools framework
- Provides a report automatically at the end of the job
	- Measures the basic set of performance statistics

# ● **perftools**

- A more advanced environment
- Provides full control over the performance statistics collected
- Requires a few more steps from the user

## ● **Both generate results as:**

- $\bullet$  a text report
- a data file (\*.ap2) that can be explored using a GUI (Cray Apprentice<sup>2</sup>)

# **Steps to Collect Performance Data with perftools**

- Access performance tools software
	- module load perftools-base
	- module load perftools
- **Build application keeping .o files (CCE: -h keepfiles)**
	- make clean
	- make
- **Instrument application for automatic profiling analysis** 
	- pat\_build **-O apa** a.out
	- You should get an instrumented program a.out+pat
	- This has been instrumented for sampling
- **Run application to get top time consuming routines**
	- aprun ... **a.out+pat** *(or* qsub <pat script>)
	- You should get one or more \*.xf performance files

# **Steps to Collecting Performance Data with perftools (2)**

- **Run pat report, on the .xf file or the directory** 
	- pat report -o <report> <xf file>
	- pat report -o <report> <xf directory>
	- Generates text report and an .apa instrumentation file
		- We'll discuss pat\_report in more detail later
- **At this stage the report gives us useful information and we should get sample hits in time-consuming code sections**
- **We use the .apa file to re-instrument binary for tracing** 
	- the most important functions have been identified for tracing
- **We can inspect and edit the .apa file at this point**
	- if we want to tweak the choice of routines to be traced

# **APA File Example**

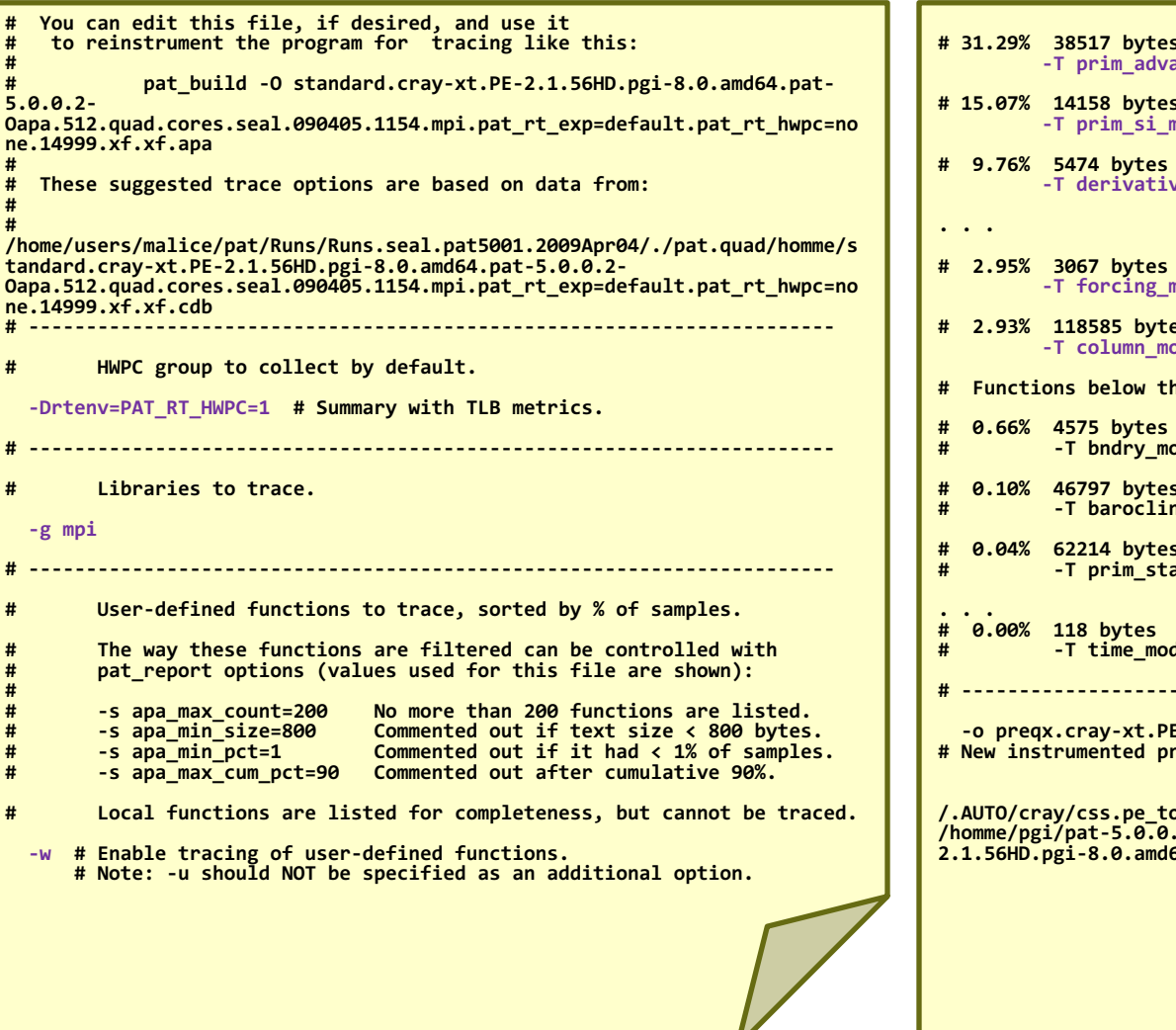

**# 31.29% 38517 bytes -T prim\_advance\_mod\_preq\_advance\_exp\_ # 15.07% 14158 bytes -T prim\_si\_mod\_prim\_diffusion\_ # 9.76% 5474 bytes -T derivative\_mod\_gradient\_str\_nonstag\_**  $\text{mod\_apply\_forcing\_}$ **# 2.93% 118585 bytes -T column\_model\_mod\_applycolumnmodel\_** his point account for less than 10% of samples. **# -T bndry\_mod\_bndry\_exchangev\_thsave\_time\_ # 0.10% 46797 bytes # -T baroclinic\_inst\_mod\_binst\_init\_state\_ # 0.04% 62214 bytes # -T prim\_state\_mod\_prim\_printstate\_ # -T time\_mod\_timelevel\_update\_ # ---------------------------------------------------------------------- -o preqx.cray-xt.PE-2.1.56HD.pgi-8.0.amd64.pat-5.0.0.2.x+apa**  rogram.

**/.AUTO/cray/css.pe\_tools/malice/craypat/build/pat/2009Apr03/2.1.56HD/amd64 /homme/pgi/pat-5.0.0.2/homme/2005Dec08/build.Linux/preqx.cray-xt.PE- 2.1.56HD.pgi-8.0.amd64.pat-5.0.0.2.x # Original program.**

**. <sup>23</sup>**

Effectively a series of command line arguments to pat\_build

# **Generating Event Traced Profile from APA**

- **Re-instrument application for further analysis** 
	- pat build -O <apa file>
	- creates new binary: <exe>+apa
- **Re-run application** 
	- aprun …  $a.out+apa$  (or qsub  $\langle apa \rangle$  script>)
	- This generates a new set of .xf data files
- **Generate new text report and visualization file (.ap2)** 
	- pat report -o <report> <xf file>
	- pat report -o <report> <xf directory>
- **View report in text and/or with Cray Apprentice2** 
	- app2 <ap2 file>
	- We'll cover this in more detail later

**. <sup>24</sup>**

# **Steps to Using CrayPat with perftools-lite**

#### **Access light version of performance tools software**

- > module load perftools-base
- > module load perftools-lite

#### **Build program**

> make

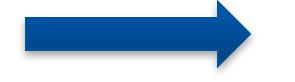

a.out (instrumented program)

#### **Run program (no modification to batch script)**

aprun a.out

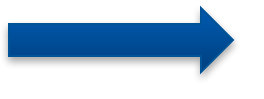

Condensed report to stdout a.out\*.rpt (same as stdout) a.out\*.ap2 MPICH\_RANK\_XXX files

# **Steps to Using CrayPat "classic" with perftools**

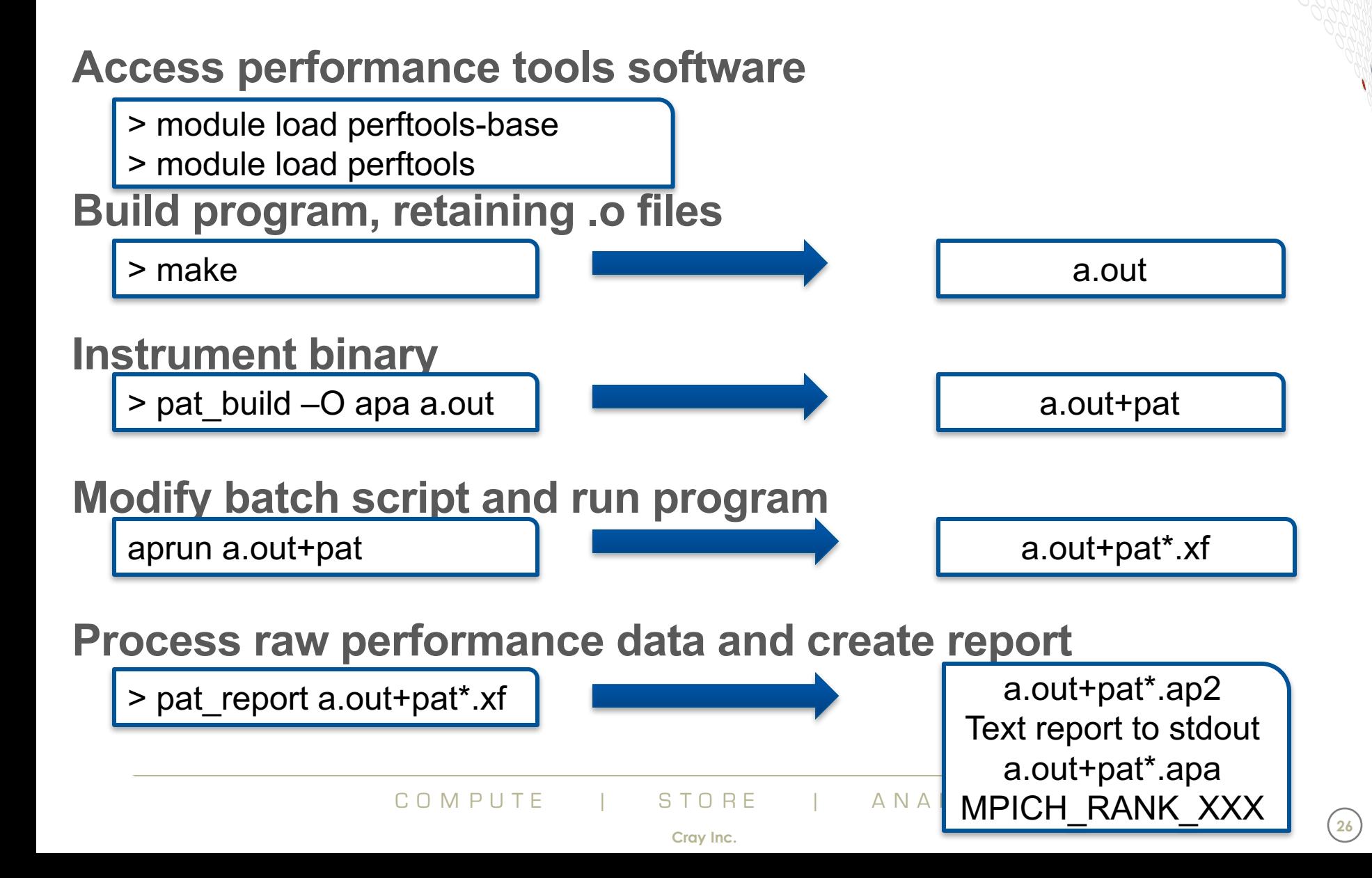

# **CrayPat (perftools) vs CrayPat (perftools-lite)**

- **Both use the same process under the hood**
- **With perftools-lite pat\_build runs automatically when the code is linked**
	- but keeps the same executable name
- **The** sample\_profile **is equivalent to**
	- pat build -O apa a.out
	- CRAYPAT LITE = sample profile (perftools-lite)
- **The** event\_profile **is equivalent to**
	- pat build -u -gmpi a.out
	- $CRAYPATH$   $LITE$  = event profile (perftools-lite-event)
- **It also runs pat\_report automatically**
	- at the end of the job

# **Analysing Data with pat\_report**

COMPUTE | STORE | ANALYZE

# **Using pat\_report**

#### ● **pat\_report converts raw profiling data into a profile**

- Combines .xf data with binary
	- Instrumented binary must still exist when data is converted!
- Produces a text report and an .ap2 file
- .ap2 file can be used for further pat report calls or display in GUI

#### **Generates a text report of performance results**

- Data laid out in tables
- Many options for sorting, slicing or dicing data in the tables.
	- pat report  $-0$  <table option>  $*$ .ap2
	- pat\_report -0 help (list of available profiles)
- Volume and type of information depends upon sampling vs tracing.

# **Advantages of the .ap2 file**

- **.ap2 file is a self contained compressed performance file**
	- Normally it is about 5 times smaller than the .xf file
	- Contains the information needed from the application binary
	- Can be reused
- **Independent of the perftools version used to generate it**
	- The xf files are very version-dependent
- **It is the only input format accepted by Cray Apprentice2**
- **Once you have the .ap2 file, you can delete:**
	- the .xf files
	- the instrumented binary

#### **Files Generated and the Naming Convention**

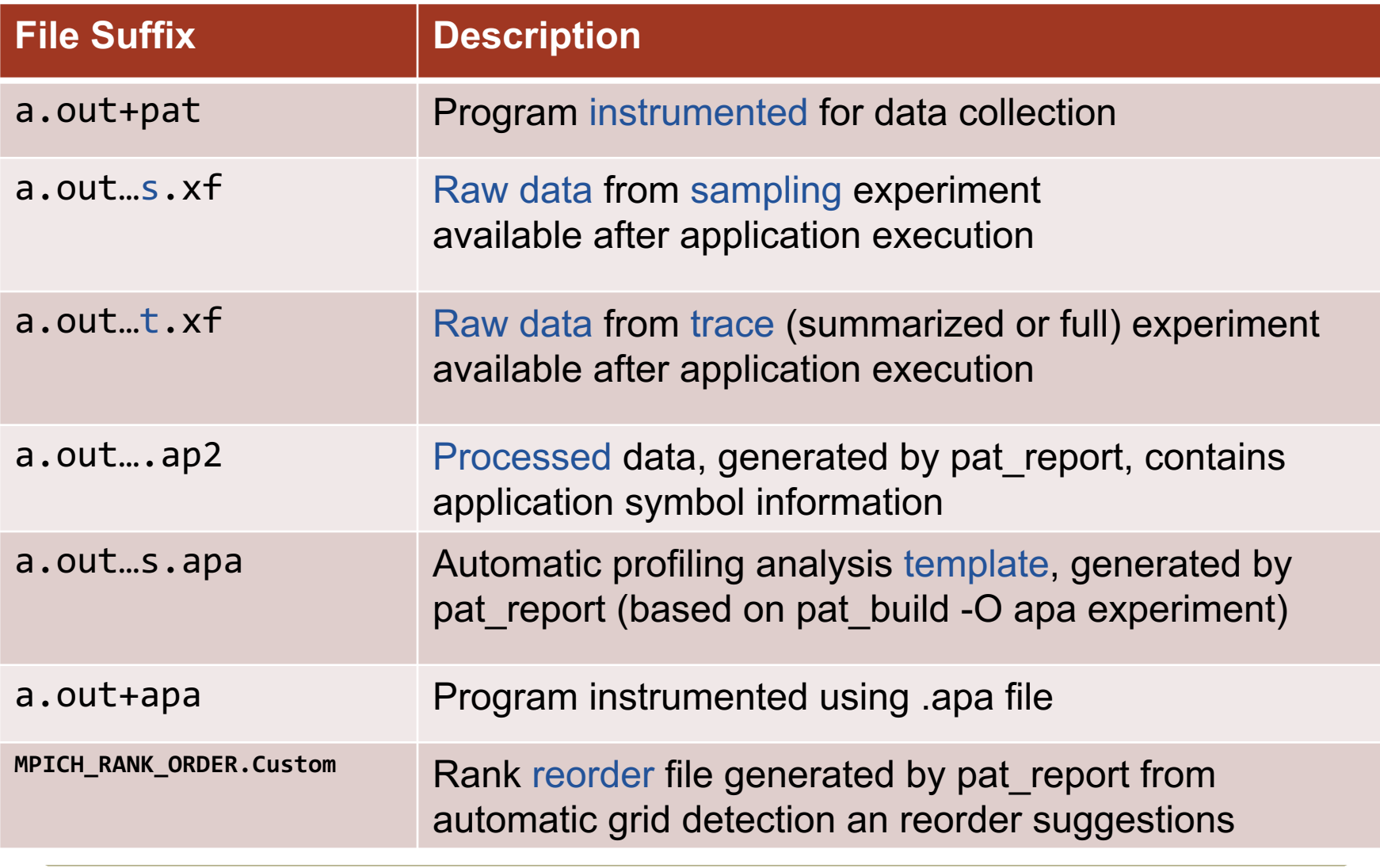

```
CrayPat/X: Version 5.2.3.8078 Revision 8078 (xf 8063) 08/25/11 …
Number of PEs (MPI ranks): 16
Numbers of PEs per Node: 16
Numbers of Threads per PE: 1
Number of Cores per Socket: 12
Execution start time: Thu Aug 25 14:16:51 201
System type and speed: x86 64 2000 MHz
Current path to data file:
  /lus/scratch/heidi/ted_swim/mpi-openmp/run/swim+pat+27472-34t.ap2
Notes for table 1:
…
```
# **Sampling Output (Table 1)**

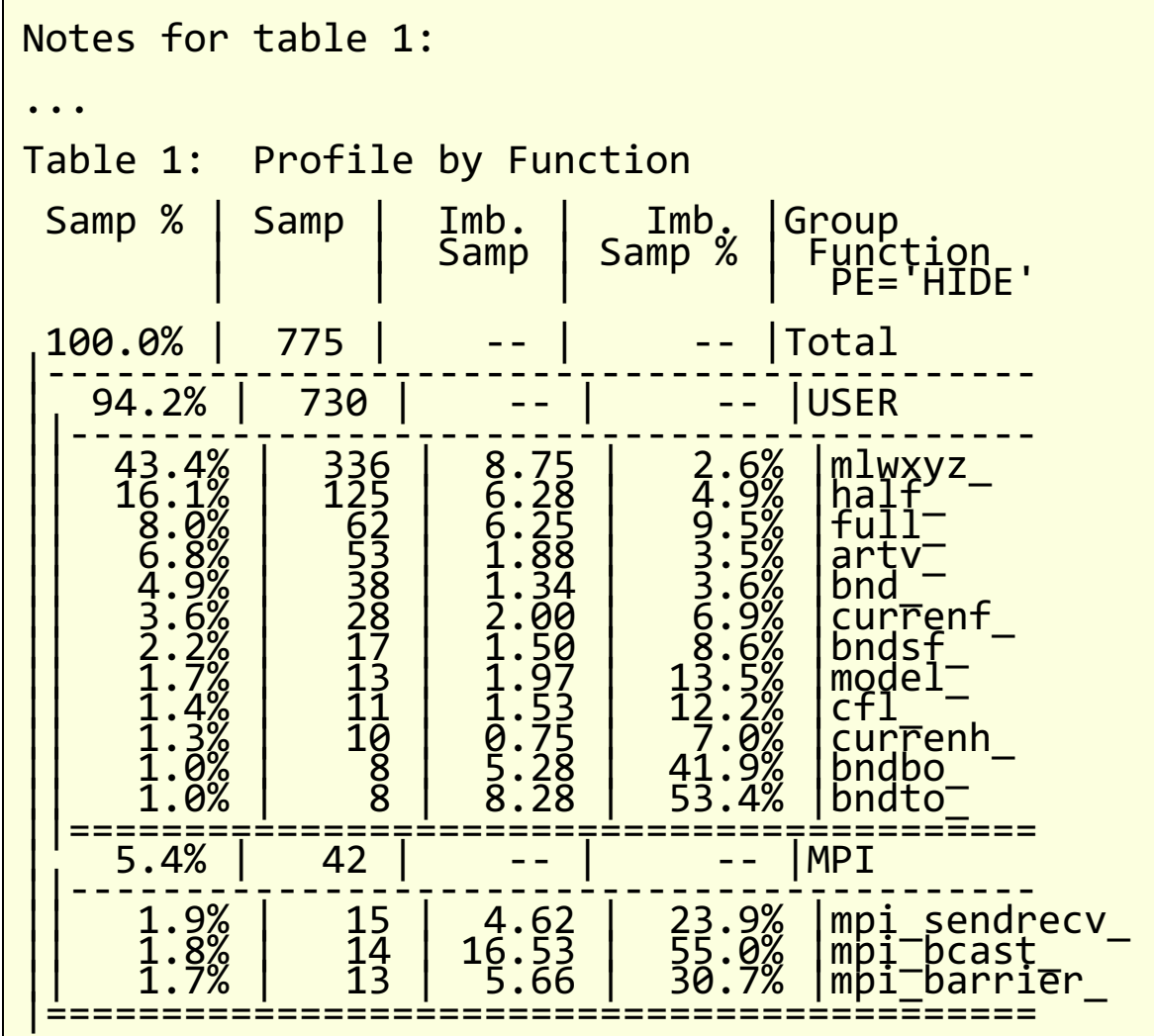

C O M P U T E | S T O R E | A N A LY Z E

# **pat\_report: Flat Profile**

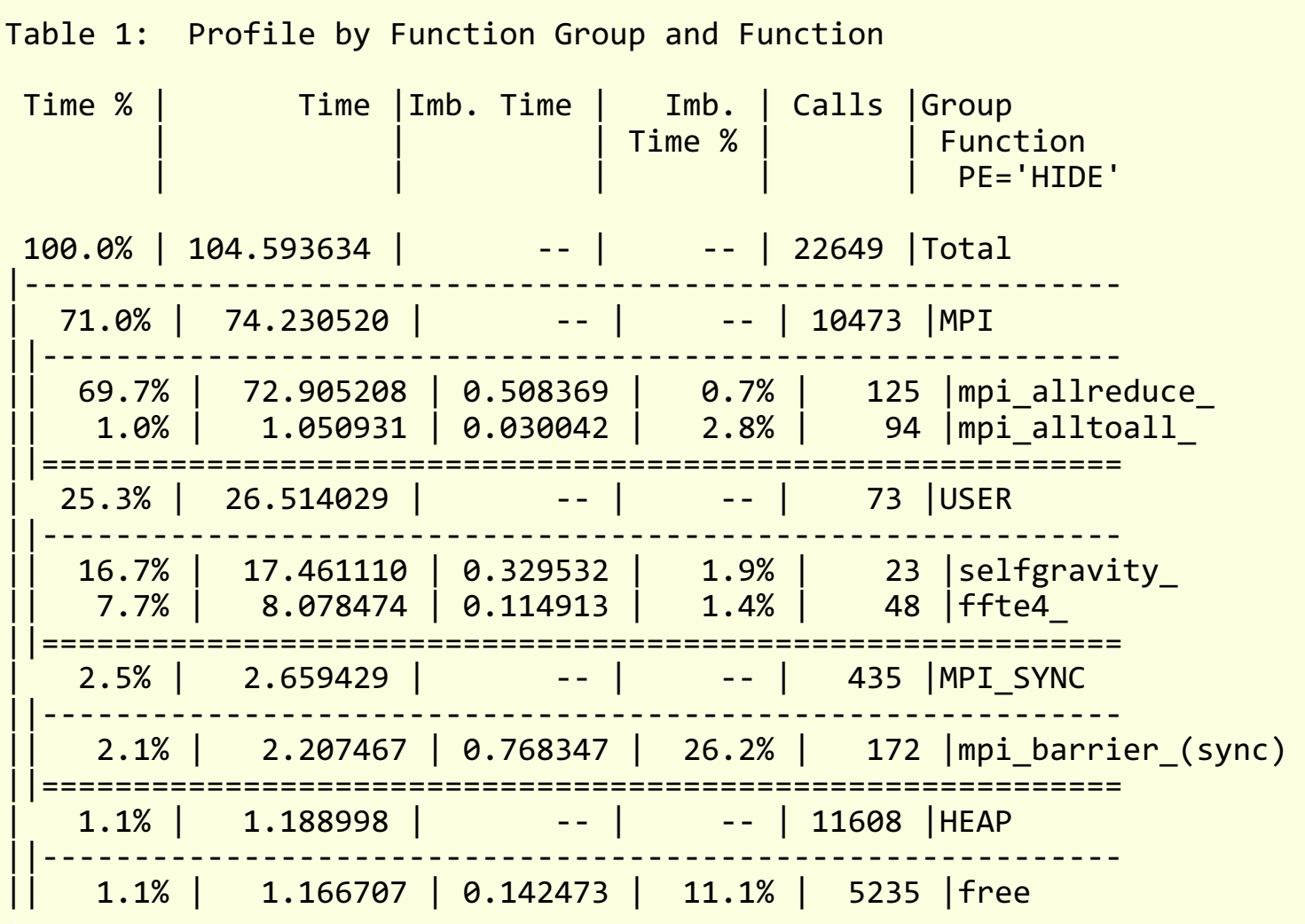

C O M P U T E | S T O R E | A N A LY Z E

### **pat\_report: Message Stats by Caller**

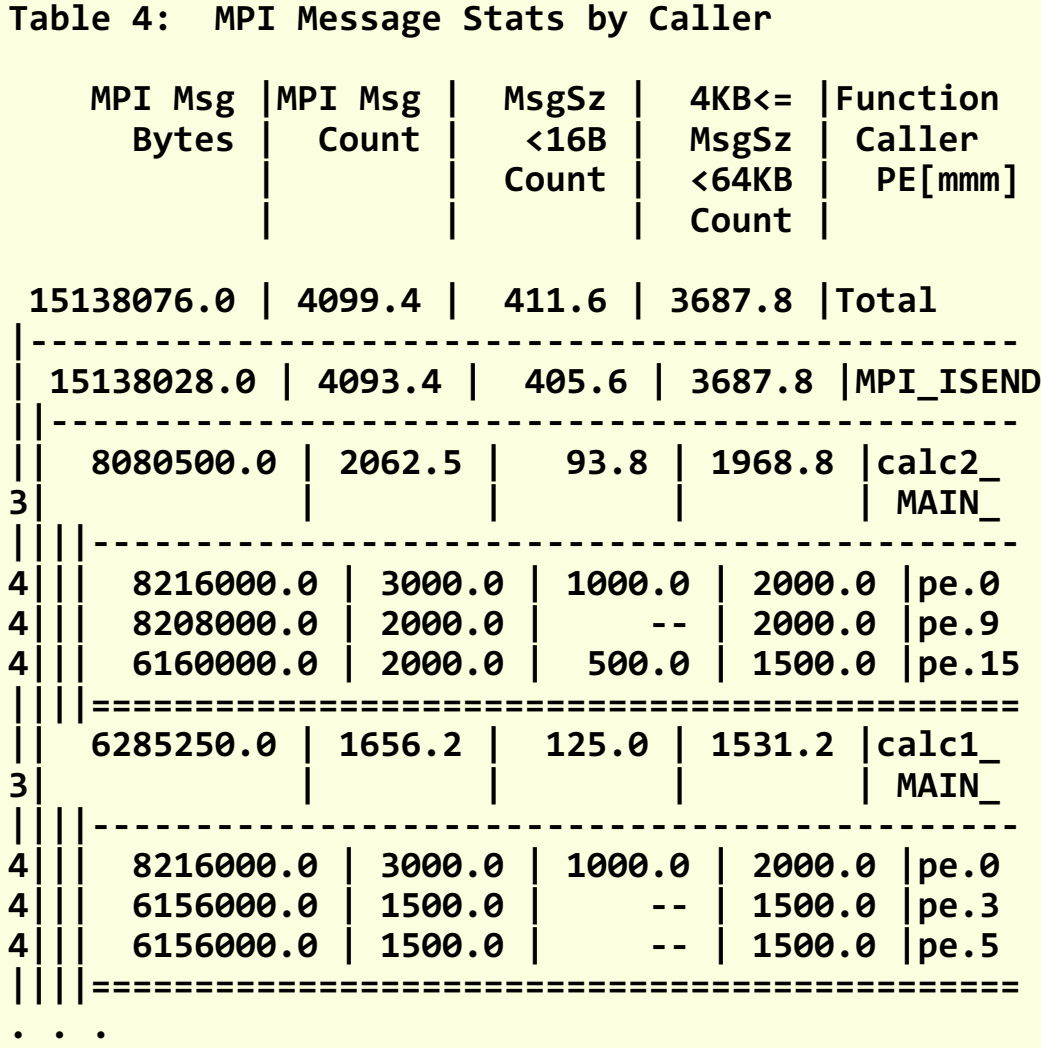

C O M P U T E | S T O R E | A N A LY Z E

### **Some important options to pat\_report -O**

**callers Profile by Function and Callers callers+hwpc Profile by Function and Callers callers+src Profile by Function and Callers, with Line Numbers callers+src+hwpc Profile by Function and Callers, with Line Numbers calltree Function Calltree View heap\_hiwater Heap Stats during Main Program hwpc Program HW Performance Counter Data load\_balance\_program+hwpc Load Balance across PEs load\_balance\_sm Load Balance with MPI Sent Message Stats loop times**  Loop Stats by Function (from -hprofile generate) **loops Loop Stats by Inclusive Time (from -hprofile\_generate) mpi\_callers MPI Message Stats by Caller profile Profile by Function Group and Function profile+src+hwpc Profile by Group, Function, and Line samp\_profile Profile by Function samp\_profile+hwpc Profile by Function samp\_profile+src Profile by Group, Function, and Line**

#### ● **For a full list see: pat\_report -O help**

# **Loop Statistics**

● **Just like adding automatic tracing at the function level, we can add tracing to individual loops.**

#### ● **Helps identify candidates for parallelization:**

- Loop timings approximate how much work exists within a loop
- Trip counts can be used to understand parallelism potential
	- useful if considering porting to manycore

## ● **Only available with CCE:**

- Requires compiler add additional features into the code.
- Should be done as separate profiling experiment
	- compiler optimizations are restricted with this feature

#### ● **Loop statistics reported by default in pat\_report table**

# **Collecting Loop Statistics**

- **Load PrgEnv-cray module (default on most systems)**
- **Load perftools module**
- **Compile AND link with CCE flag: -h profile\_generate**

#### ● **Instrument binary for tracing**

- All user functions: pat build -u my program
- Or even no user functions: pat build -w my program
	- This is sufficient for loop-level profiling of all loops!
- Or use an existing apa file.
- **Run the application**
- **Create report with loop statistics**
	- pat report <xf file> > <report file>

#### **Default Report Table 2**

Notes for table 2: Table option: -O loops

…

The Function value for each data item is the avg of the PE values. (To specify different aggregations, see: pat help report options s1)

This table shows only lines with Loop Incl Time / Total > 0.009 Profile guided (To set thresholds to zero, specify: -T) optimization

Loop instrumentation can interfere with optimizations, so time reported here may not reflect time in a fully optimized program. COMpiler: feedback for

Loop stats can safely be used in the compiler directives: !PGO\$ loop info est trips(Avg) min trips(Min) max trips(Max) #pragma pgo loop info est trips(Avg) min trips(Min) max trips(Max) see man pgo

Explanation of Loop Notes (P=1 is highest priority, P=0 is lowest): novec (P=0.5): Loop not vectorized (see compiler messages for reason). sunwind (P=1): Loop could be vectorized and unwound. vector (P=0.1): Already a vector loop.

#### **Default Report Table 2**

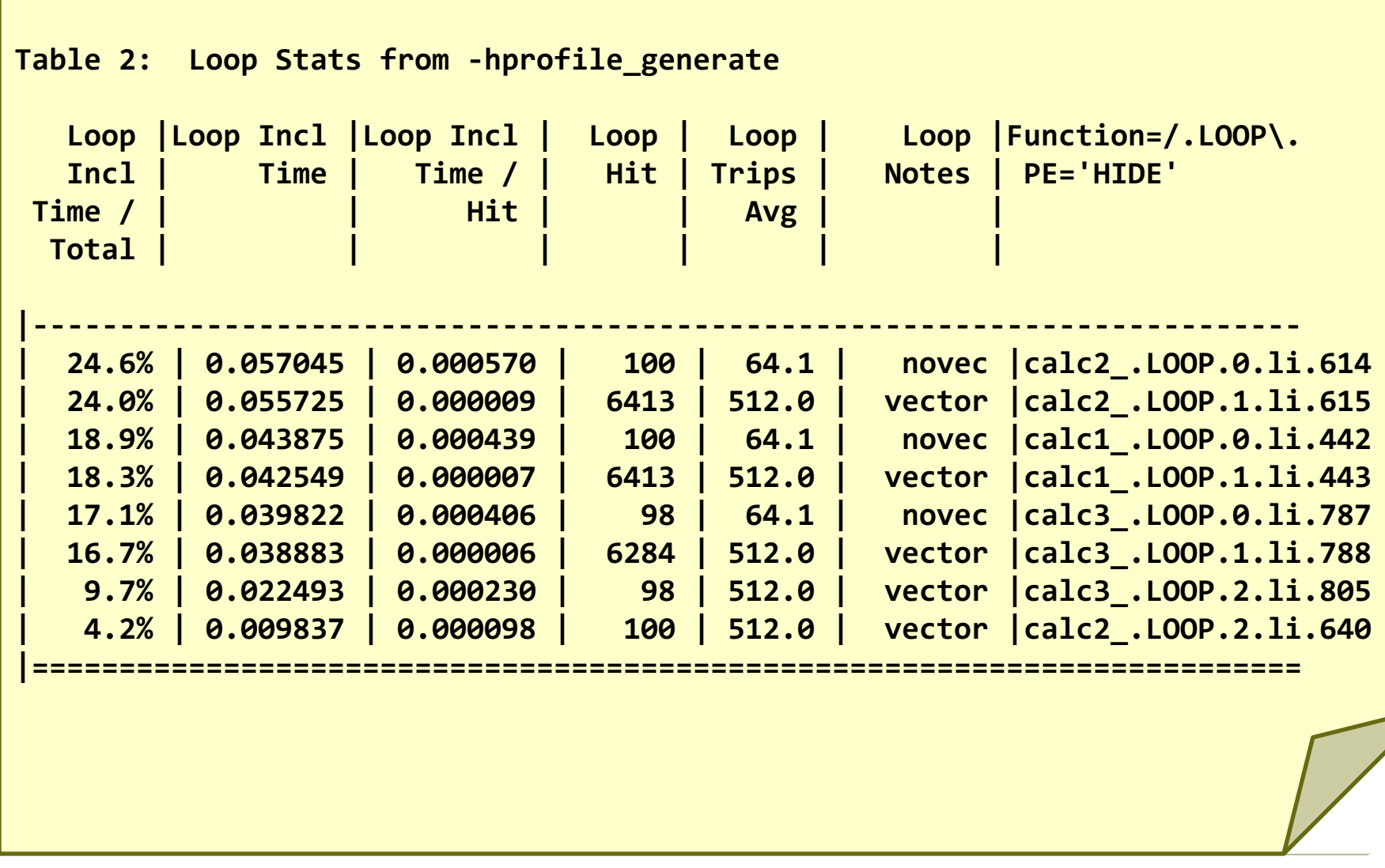

COMPUTE | STORE | ANALYZE

# **Step 4: Assessing the big picture**

#### ● **Profile = Where the most of the time is really being spent?**

- $\bullet$  See also the call-tree view
- Ignore (from the optimization point-of-view) user routines with less than 5% of the execution time
- **Why does the scaling end: the major differences in these two profiles?**
	- Has the MPI fraction 'blown up' in the larger run?
	- Have the load imbalances increased dramatically?
	- Has something else emerged to the profile?
	- Has the time spent for user routines decreased as it should (i.e. do they scale independently)?

### **Example with CrayPat**

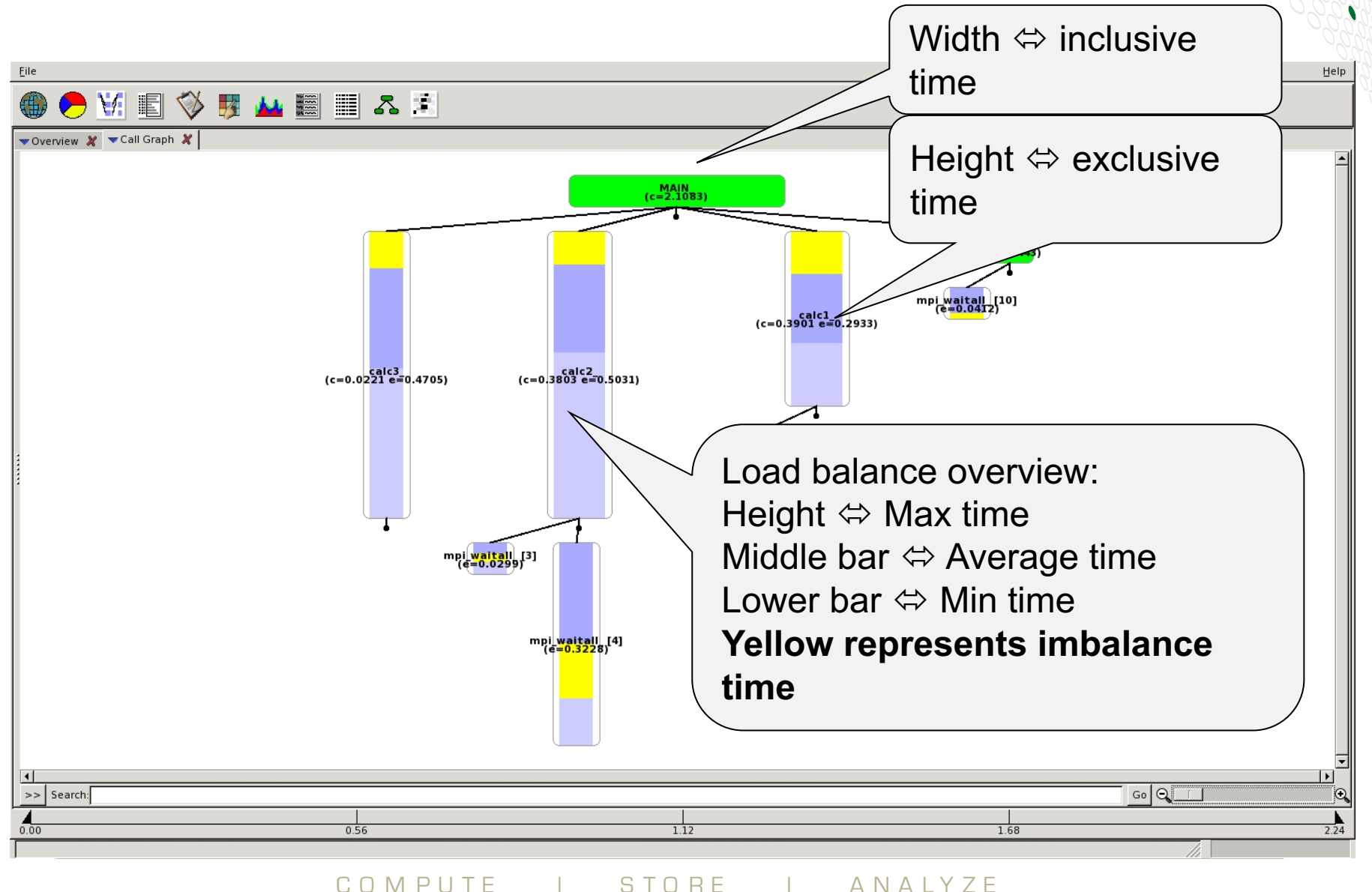

**. <sup>42</sup>**

# **Step 5: Analyze load imbalance**

- **What is causing the imbalance?**
- **Computation**
	- Tasks call for computational kernels (user functions, BLAS routines,...) for varying times and/or the execution time varies depending on the input/caller

# ● **Communication**

• Large MPI Sync times

# ● **I/O**

One or more tasks are performing I/O and the others are just waiting for them in order to proceed

#### **Example with CrayPat**

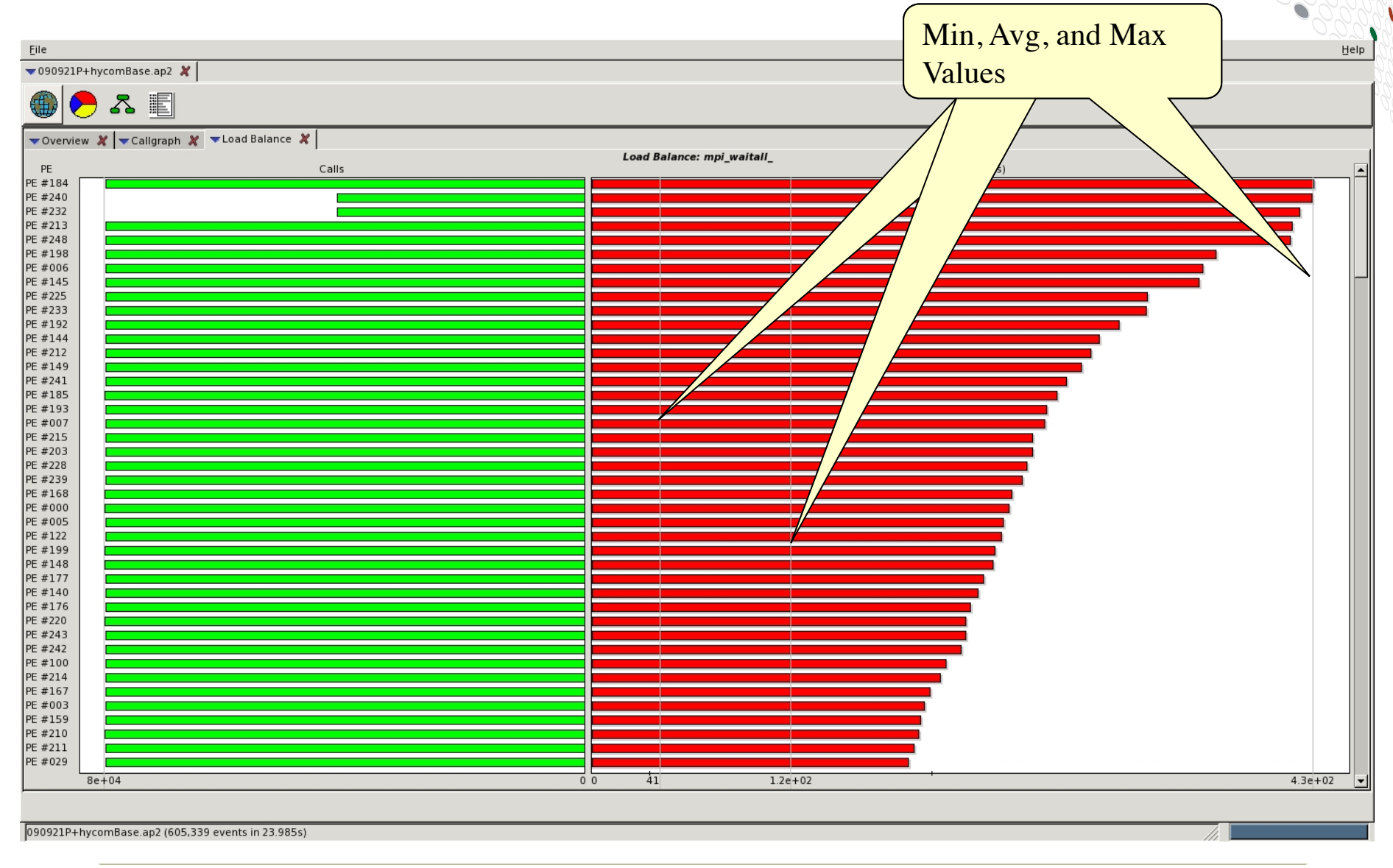

# **Step 6: Analyze communication**

● **What communication pattern is dominating the true time spent for MPI (excluding the sync times)**

- Refer to the call-tree view on Apprentice2 and the "MPI Message" Stats" tables in the text reports produced by pat report
- **Note that the analysis tools may report load imbalances as "real" communication**
	- Put an MPI Barrier before the suspicious routine load imbalance will aggregate into it in when then analysis is rerun

#### ● **How does the message-size profile look like?**

• Are there a lot of small messages?

#### **Example with CrayPat report (message stats)**

C O M P U T E | S T O R E | A N A LY Z E

**.**

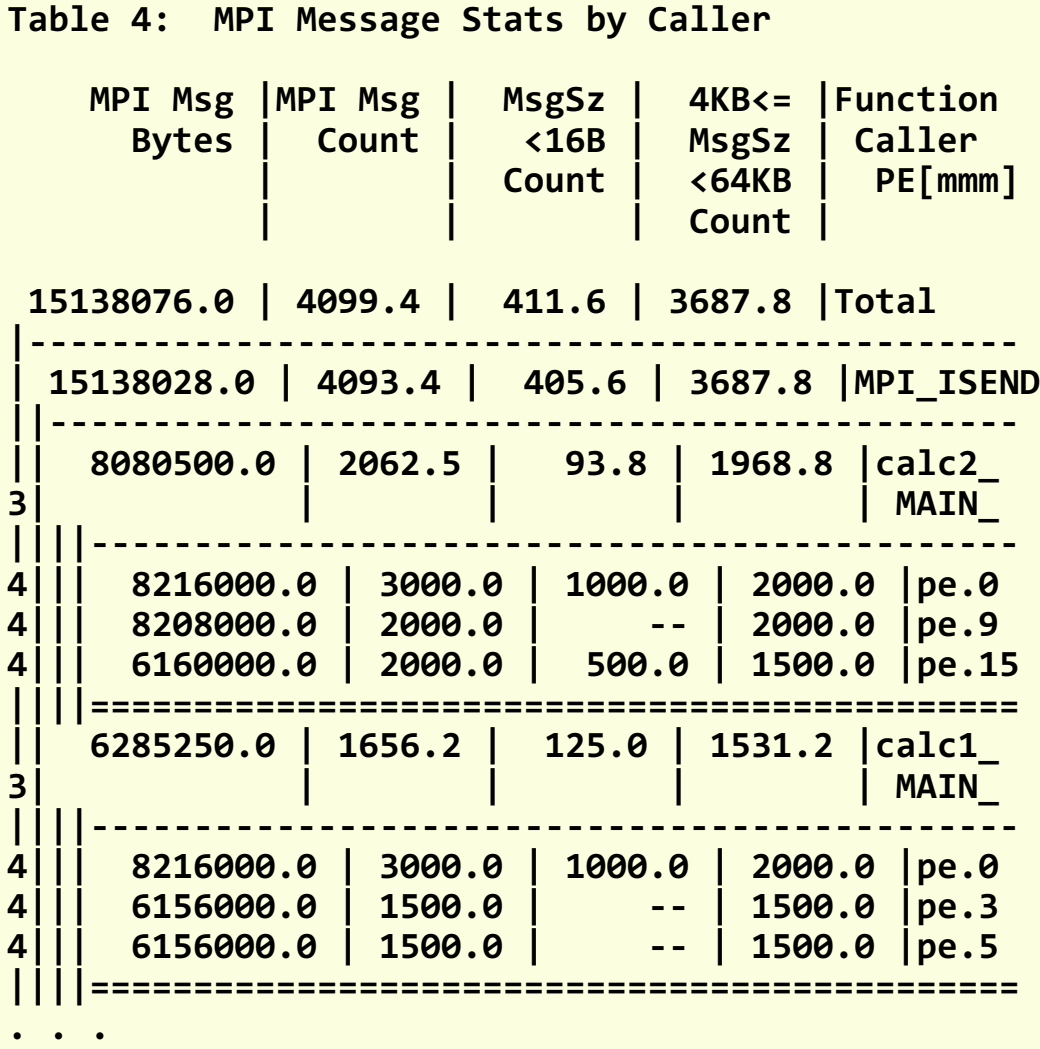

# **Step 7: Analyze I/O**

- **Trace POSIX I/O calls (fwrite, fread, write, read,...)**
- **How much I/O?**
	- Do the I/O operations take a significant amount of time?
- **Are some of the load imbalances or communication bottlenecks in fact due to I/O?**
	- Synchronous single writer
	- Insert MPI Barriers to investigate this

# **Step 8: Find single-core hotspots**

- **Remember: pay attention only to user routines that consume significant portion of the total time**
- **View the key hardware counters, for example**
	- L1 and L2 cache metrics
	- use of vector (SSE/AVX) instructions
	- Computational intensity (= ratio of floating point ops / memory accesses)
- **CrayPat has mechanisms for finding "the" hotspot in a routine (e.g. in case the routine contains several and/or long loops)**
	- CrayPat API
		- Possibility to give labels to "PAT regions"
	- Loop statistics (works only with Cray compiler)
		- Compile & link with CCE using -h profile generate
		- pat\_report will generate loop statistics if the flag is being enabled

#### **=========================================================================== Example with CrayPat**

**USER / conj\_grad\_.LOOPS ------------------------------------------------------------------------------- Time% 59.5% Time 73.010370 secs Imb. Time 3.563452 secs Imb. Time% 4.7% Calls 1.383 /sec 101.0 calls PERF\_COUNT\_HW\_CACHE\_L1D:ACCESS 183909710385** PERF\_COUNT\_HW\_CACHE\_L1D: **PREFETCH 7706793512 PERF\_COUNT\_HW\_CACHE\_L1D:MISS 21336476999 ... SIMD FP 256:PACKED DOUBLE 1961227352 User time (approx) 73.042 secs 189983282830 cycles 100.0% Time CPU CLK** 3.454GHz **HW FP Ops / User time 969.844M/sec 70839736685 ops 9.3%peak(DP) Total DP ops 969.844M/sec 70839736685 ops Computational intensity 0.37 ops/cycle 0.33 ops/ref MFLOPS (aggregate) 124140.04M/sec TLB utilization 1058.97 refs/miss 2.068 avg uses D1 cache hit,miss ratios 90.0% hits 10.0% misses D1 cache utilization (misses) 9.98 refs/miss 1.248 avg hits D2 cache hit,miss ratio 17.5% hits 82.5% misses D1+D2 cache hit,miss ratio 91.7% hits 8.3% misses D1+D2 cache utilization 12.10 refs/miss 1.512 avg hits D2 to D1 bandwidth 18350.176MB/sec 1405449334558 bytes Average Time per Call 0.722875 secs** Flat profile data **HW** counter values **Derived** metrics

**.**

# **Example with CrayPat**

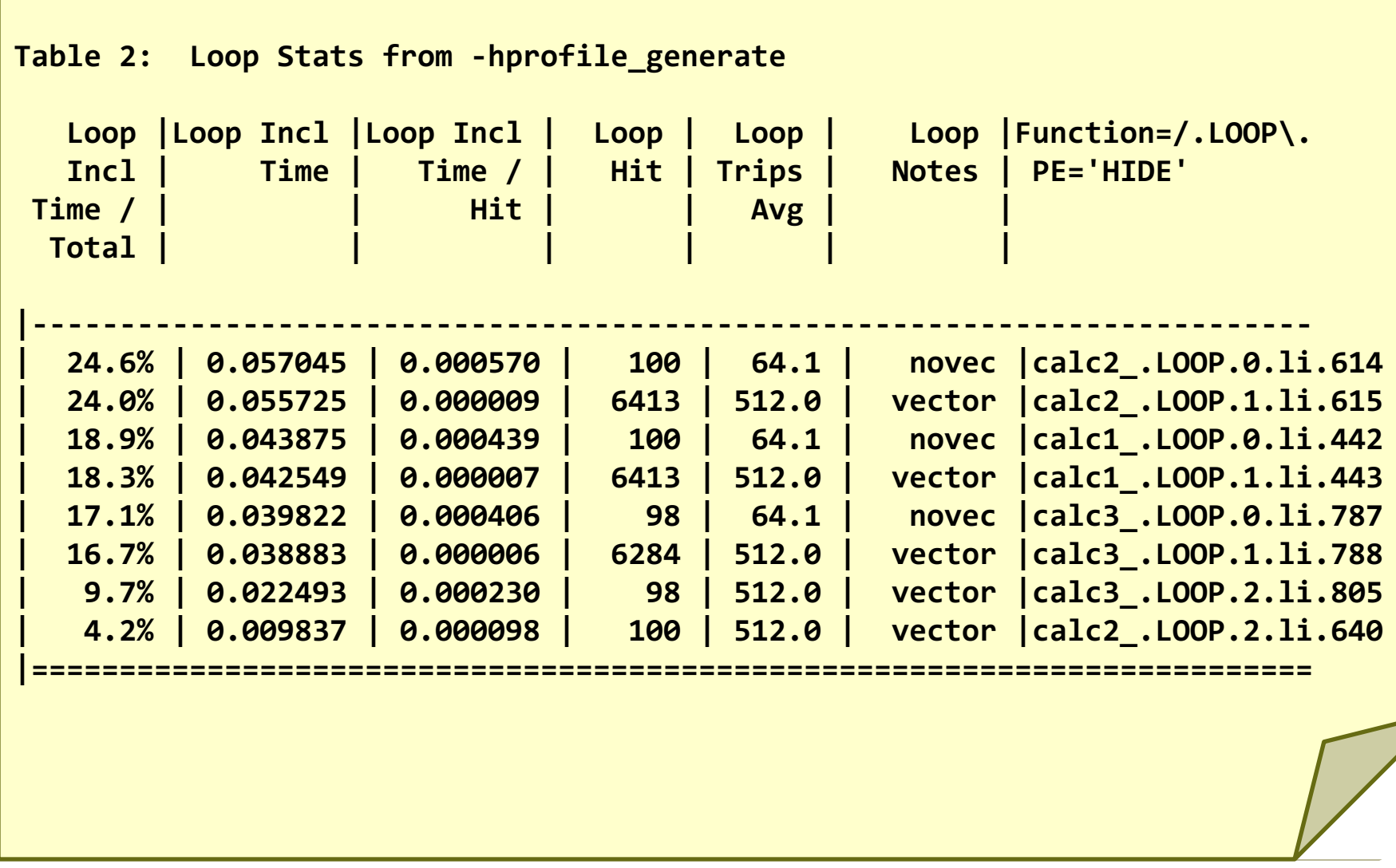

COMPUTE | STORE | ANALYZE

**.**

### **Hardware Counter Selection**

#### ● **HW counter collection enabled**

● export PAT\_RT\_PERFCTR= <group> | <event list>

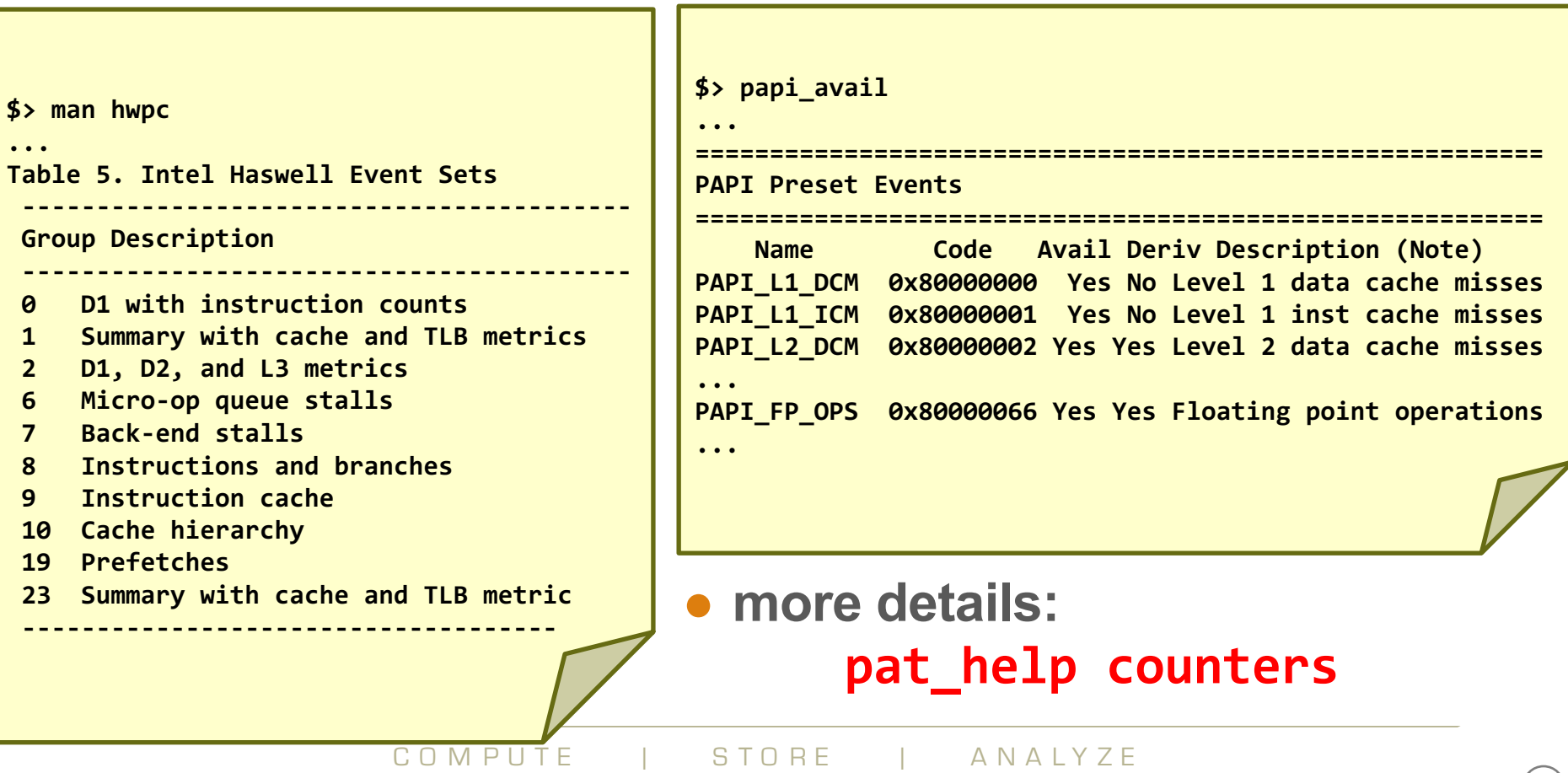

 $(51)$ 

# **Further Information**

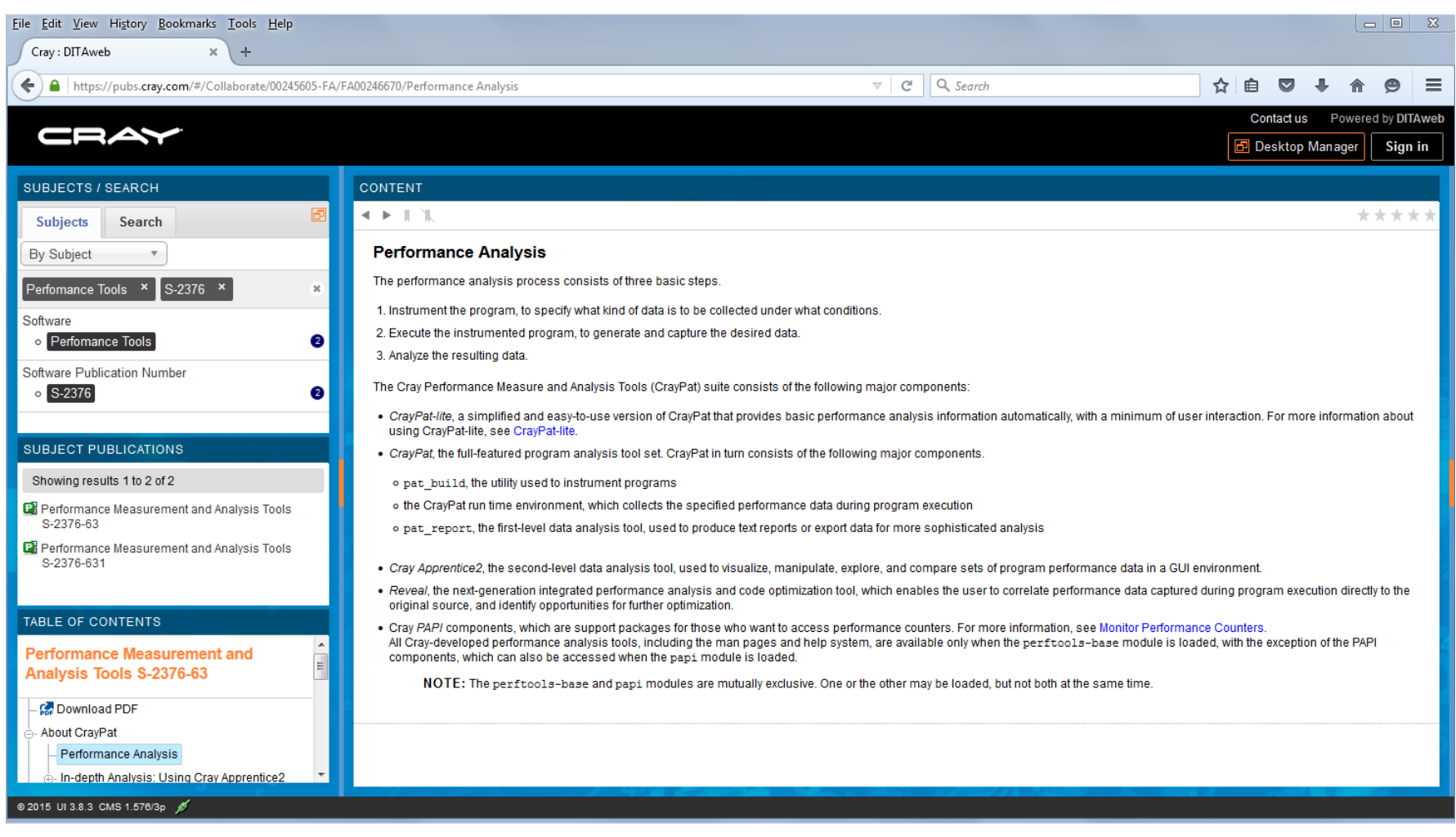

# **Doesn't the compiler do everything?**

# ● **Not yet...**

• Standard answer, unchanged for last 50 or so years

# ● **What does it do**

- It tries to compile the loops in your application to be as fast as possible
- Performance depends on reducing memory use and using the best machine instructions (vectorization)
- This means your code may be significantly transformed

# ● **What can you do**

- Work out what you care about (profile)
- Experiment with alternative source implementations but a lot of expertise is needed here
- Give the compiler additional information
- Use compiler output to determine what it is doing and influence it via directives

# **Loop optimisation techniques**

#### ● **Most HPC codes are loop-based**

• Repeatedly process all the elements of an array

#### ● **There are various optimization techniques for loops**

- unrolling/unwinding
- stripmining
- blocking/tiling
- **We are not going to explain HOW to do this manually but it is useful to be aware of these even if you are not going to optimise source**

#### ● **In many cases, the compiler does these automatically**

- the material here will help you understand what the compiler did
- if necessary, you can then step in to assist the compiler

# **EXAMPLE 1: Loop unrolling/unwinding**

- **Unrolling and unwinding are equivalent terms**
- **Replaces a loop by an equivalent set of statements**
	- Removes the overhead of loop control logic
		- incrementing the loop index counter
		- checking if the counter has exceeded the loop bounds

#### ● **Most important for small tripcount/low work loops**

- Especially when nested inside other loops
- Full unwinding requires tripcount to be known at compile time

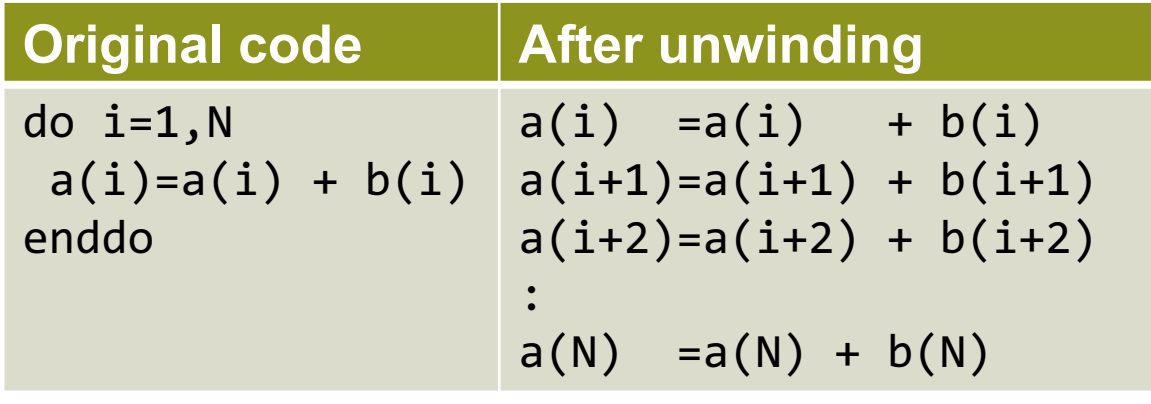

# **Example 2: Loop blocking/tiling**

### ● **Applied to multi-dimensional loopnests**

- Two or more loops are stripmined
- Loop interchange moves the strip loops innermost

#### ● **Most often used to preserve memory locality**

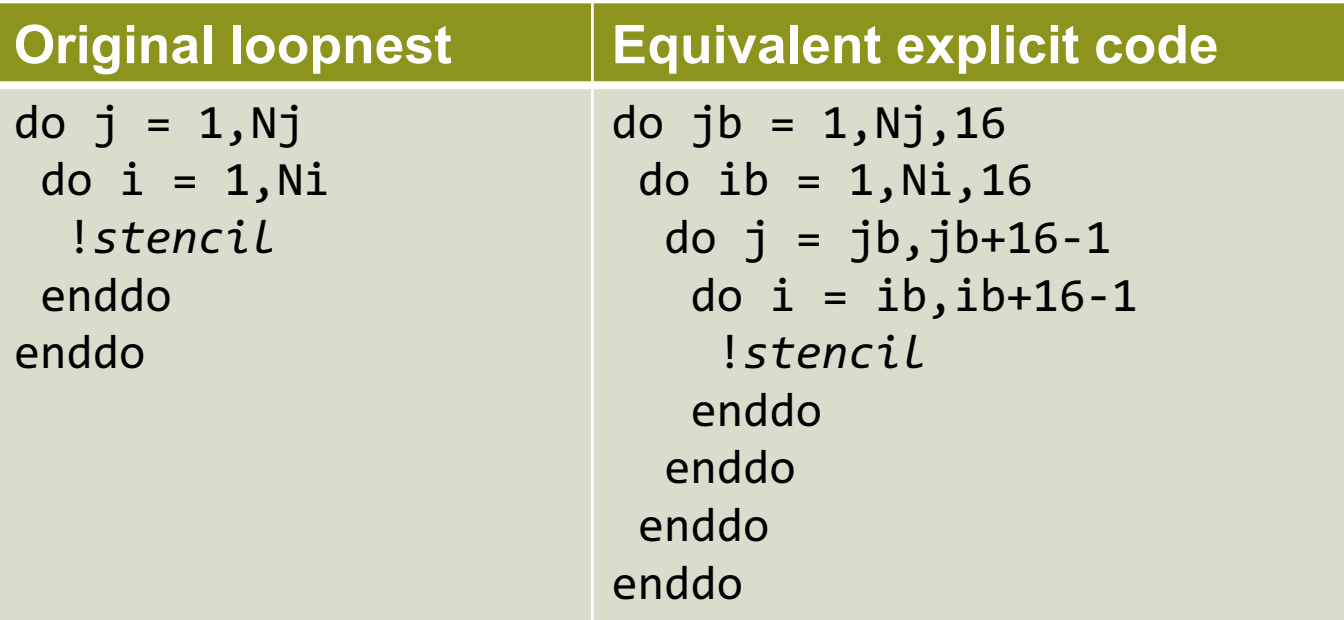

• (strictly, upper strip loop limits should be MIN(Nj,jb+16-1) and similar)

# **Control: Example blocking with Cray Directives**

**CCE blocks well, but it sometimes blocks better with help** 

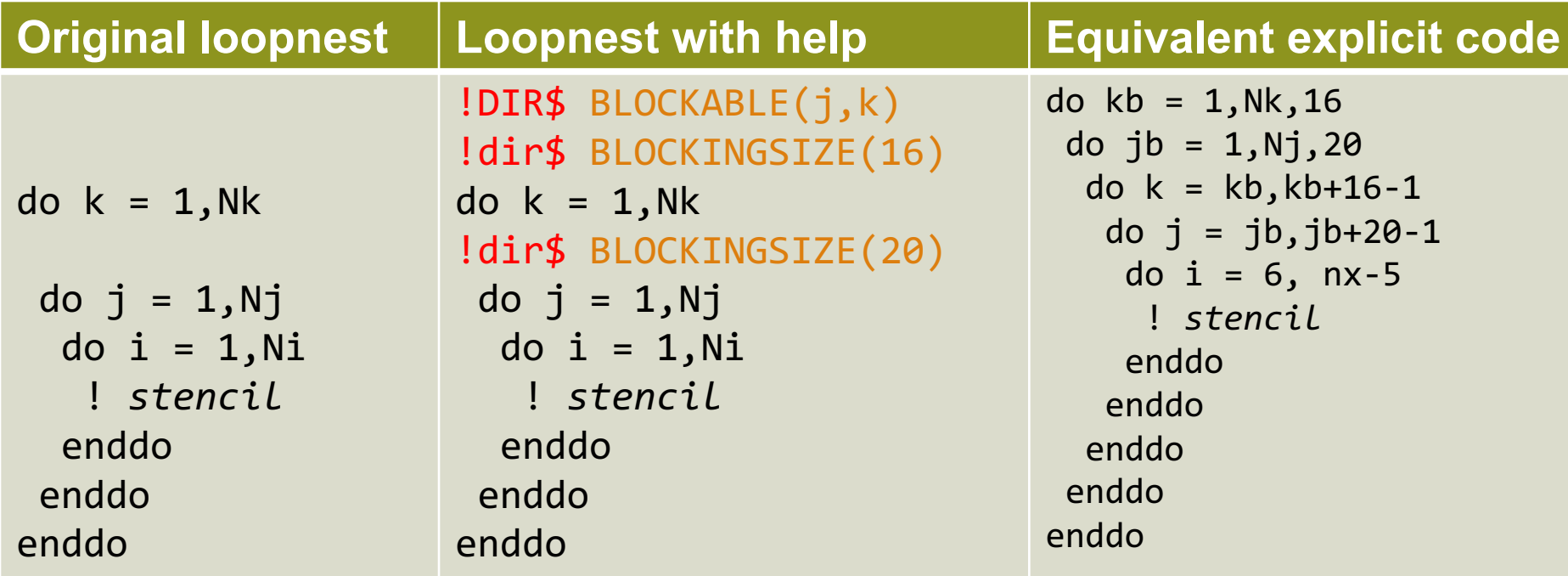

• (again, upper limits should be MIN(Nk, kb+16-1) and similar)

#### **Get the loopmark listing**

- Identifies which loops were blocked
- Gives the block size the compiler chose

# **Example 3: Loop interchange**

- **One of the simplest cache optimisations**
	- aim to access consecutive elements of arrays in order
- **If multi-dimensional arrays addressed in wrong order**
	- $\bullet$  causes a lot of cache misses  $=$  bad performance
- **Order loops in loopnest with fastest innermost**
	- Fortran is column-major (LH array index moves fastest)
	- C/C++ is row-major (RH array index moves fastest)

#### ● **Compiler may re-order loops automatically (see loopmark)**

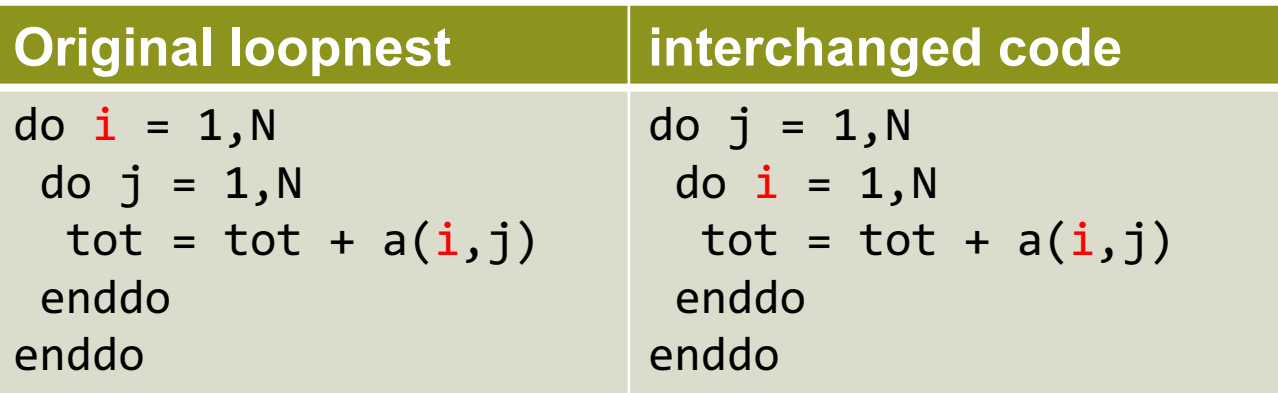

# **Optimization for memory access, huge pages**

#### ● **Various loop transformations we have seen**

- Help with memory access order
- This makes more efficient use of cache
	- Use as much cache as possible
	- $\bullet$  Reuse data when it is in cache
- **There is a level beyond cache size to consider**
- **We have virtual memory pages which map to physical pages**
- **The OS keeps track of this in hardware (TLB) and software**
- **As a result we should try to reuse memory within a page**

# **Using hugepages**

- **Load chosen craype-hugepages\* module**
	- See module avail craype-hugepages for list of available options
- **Compile as before**
- **Execute as before, but**
	- Make sure this module is also loaded in PBS jobscript
		- It sets various environment variables

#### ● **Which pagesize is best?**

- You should try different settings
- 2M or 8M are usually most successful on Cray XC systems

#### ● **Quick cheat:**

- no need to rebuild to try a different pagesize
- can load different hugepages module at runtime
	- compared to that used at compile-time
- compile-time module enables hugepages in the application
- runtime module determines the actual size that is used

#### ● **See man intro\_hugepages for more details**

# **Vectorisation**

- **The most important optimization is for memory access**
- **Then we can think of optimising computation**
- **This will be in loops**
- **Usually only one loop is vectorisable in loopnest**
	- And most compilers (not CCE) only consider inner loop
- **Optimising compilers will use vector instructions**
	- Relies on code being vectorisable
	- Or in a form that the compiler can convert to be vectorisable
		- Some compilers are better at this than others
- **Check the compiler output listing and/or assembler listing**
	- Look for packed SSE/AVX instructions

# **Helping vectorisation**

## ● **Is there a good reason for this?**

- There is an overhead in setting up vectorisation; maybe it's not worth it
	- Could you unroll inner (or outer) loop to provide more work?

#### ● **Does the loop have dependencies?**

- information carried between iterations
	- $\bullet$  e.g. counter: **total = total + a(i)**

#### ● **If there are no loop dependencies:**

- Tell the compiler that it is safe to vectorise
	- IVDEP directive above loop (CCE, but works with most compilers)
	- C99: restrict keyword (or compile with -hrestrict=a with CCE)
- Perhaps the dependencies are between iterations i and i+8
	- Then it is safe to vectorise with vectors of length 8 or less
	- Use directive: IVDEP SAFEVL=8
- see man ivdep for more details

# **Inhibitors to vectorisation**

#### ● **Ioop dependencies:**

- The loop cannot be executed in any order
- Might be hard to rewrite code to fix this
- **Code is not a loop (do while)**
- **Indirect addressing**
- **Non-vectorisable functions**
- **Unknown loop trip count**
- **Function calls in loop need to be inlined**
- **Check the compiler output to see what it did**
	- CCE: -hlist=a
	- Intel: -vec-report[0..5]
	- GNU: -ftree-vectorizer-verbose=5

# **Final points on vectorisation**

- **Strided loops will not currently vectorise**
	- AVX-512F introduces vector instructions for strided memory
- **The compiler won't vectorise loops if it thinks the memory access might strided**
	- For instance:
		-
		- CALL sub1( $a(1:2*N:2)$ ) ! but really it was strided

• SUBROUTINE sub1(b(N)) | argument appears contiguous

- 
- Loops in sub1 will then be (at best) partially vectorised
- Can tell the compiler that the passed arrays will always be contiguous
	- Use CONTIGUOUS attribute (Fortran2008) in declaration of b in sub1(), or
	- Compile sub1.f using CCE flag: -h contiguous

# **CCE directives**

COMPUTE | STORE | ANALYZE

# **Some useful CCE directives**

- **Compiler directives avoid the need for explicit coding**
	- They are compiler-specific but should be ignored as comments by:
		- other compilers
		- the same compiler, if overridden by compiler options
- **CCE has a large set of optimisation directives**
	- Fortran: !DIR\$ <directive>
	- $C/C++$ : #pragma CRI <directive>
		- CRI optional; include it so compiler warns about unrecognised directives
- **Some useful ones are listed on the next few slides**

#### ● **For more information:**

- man directives
- man <directive name>
- Fortran, C/C++ Reference Manuals on docs.cray.com

# **Selected CCE scalar optimisation directives**

# ● **INTERCHANGE (i,j...), NOINTERCHANGE**

- Specified loops should be interchanged, e.g.  $(i,j,k) \rightarrow (k,j,i)$
- NOINTERCHANGE directive suppresses loop interchange

# ● **UNROLL [n], NOUNROLL**

• Specify unrolling of next loop, with optional unroll factor

# ● **BLOCKABLE (i,j...)**

- Specified loops can be blocked
- NOBLOCKING directive prevents blocking

# ● **BLOCKINGSIZE (n)**

- Apply blocking factor n to next loop
- Use separate BLOCKINGSIZE directives for each loop to be blocked

# **• FUSION, NOFUSION, NOFISSION**

Control loop fusion and fission of specified loop

# **Selected CCE vectorisation directives (1)**

# ● **IVDEP**

• Ignore dependencies in the next loop that might inhibit vectorisation

# ● **NEXTSCALAR**

• Do not vectorise the next loop

### ● **PREFERVECTOR**

- If more than one loop in nest can be vectorised, indicates preference
- Has the same effect as VECTOR ALWAYS directive

## ● **NOVECTOR**

- Disable vectorisation for rest of program unit;
- reset behaviour with VECTOR directive

# **Selected CCE vectorisation directives (2)**

# ● **LOOP\_INFO [min\_trips(c)] [est\_trips(c)] [max\_trips(c)]**

• Provide information on min/mean/max tripcounts for loop

## ● **PROBABILITY**

- Indicate probability of a conditional being true
- May suggest compiler uses gather/scatter methods to vectorise loop

# ● **PERMUTATION**

- The specified integer array does not have repeated values
- Useful for index array used in indirect addressing

# ● **CONCURRENT**

- Stronger than IVDEP
	- IVDEP says loop iterations independent in current order
	- CONCURRENT says independent in any order
- Both CONCURRENT and IVDEP should allow (possible) vectorisation

# **Concluding remarks**

- **Compilers are good at optimising code, but not perfect**
- **If you do nothing else with your code**
	- Make sure you address arrays in the "right" order
	- Check the compiler feedback to see its not doing anything foolish

# ● **To go further:**

- Understand what the compiler does
	- Look at the compiler feedback in more detail
	- Use profiling and hardware counters to see if these optimisations work
- Help the compiler to understand your code
	- Simpler code is usually a good place to start
	- Use directives to give the compiler more information about your code
- Only start hand-coding optimisations as a last resort

# ● **And remember to keep profiling your code**

optimise the things that take most time

# **The Golden Rules of profiling:**

## ● **Profile your code**

- The compiler/runtime will not do all the optimisation for you.
- **Profile your code yourself**
	- Don't believe what anyone tells you. They're wrong.
- **Profile on the hardware you want to run on**
	- Don't profile on your laptop if you plan to run on a Cray system

#### ● **Profile your code running the full-sized problem**

- The profile will almost certainly be qualitatively different for a test case.
- **Keep profiling your code as you optimize**
	- Concentrate your efforts on the thing that slows your code down.
	- This will change as you optimise.
	- So keep on profiling.